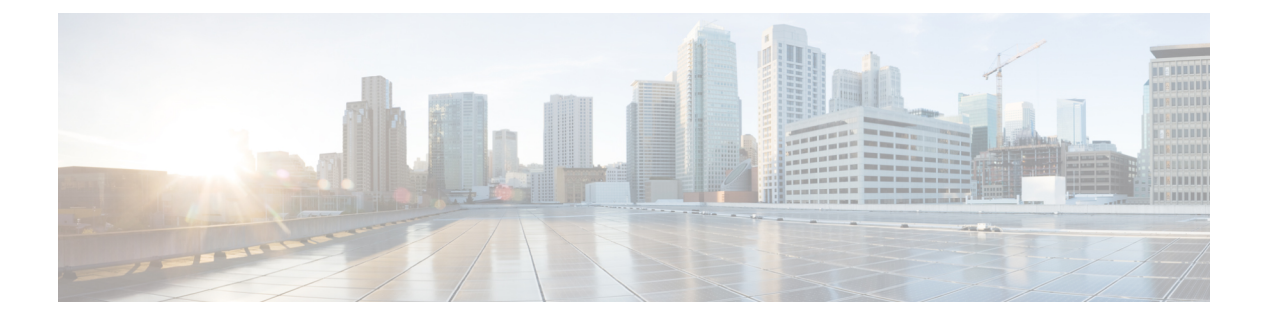

### **MSDP** の設定

- MSDP を使用した複数の PIM-SM [ドメインの相互接続の前提条件](#page-0-0) (1 ページ)
- MSDP を使用して複数の PIM-SM [ドメインを相互接続するための情報](#page-0-1) (1 ページ)
- MSDP を使用して複数の PIM-SM [ドメインを相互接続する方法](#page-17-0) (18 ページ)
- MSDP を使用して複数の PIM-SM [ドメインを相互接続する設定例](#page-39-0) (40 ページ)
- [マルチキャスト送信元検出プロトコルに関するその他の関連資料](#page-43-0) (44 ページ)
- Multicast Source Discovery Protocol [の機能履歴と情報](#page-43-1) (44 ページ)

### <span id="page-0-0"></span>**MSDP** を使用した複数の **PIM-SM** ドメインの相互接続の 前提条件

MSDP を設定する前に、すべての MSDP ピアのアドレスが Border Gateway Protocol (BGP) で 認識されている必要があります。

### <span id="page-0-1"></span>**MSDP** を使用して複数の **PIM-SM** ドメインを相互接続す るための情報

ここでは、MSDP を使用した複数の PIM-SM ドメインの相互接続について説明します。

### **MSDP** を使用した複数の **PIM-SM** ドメインの相互接続の利点

- ランデブー ポイント(RP)が動的にドメイン外のアクティブな送信元を検出できます。
- 複数のドメイン間でマルチキャスト配信ツリーを構築するための、より管理しやすいアプ ローチが導入されます。

### 複数の **PIM-SM** ドメインを相互接続するための **MSDP** の使用

MSDP は複数の PIM-SM ドメインを接続するメカニズムです。MSDP は、他の PIM ドメイン 内のマルチキャスト送信元を検出することを目的としています。MSDPの主な利点は、(一般 的な共有ツリーではなく)ドメイン間ソース ツリーを PIM-SM ドメインで使用できるように し、複数のPIM-SMドメインを相互接続する複雑性を軽減することです。MSDPがネットワー クで設定されている場合、RP は他のドメイン内の RP と送信元情報を交換します。RP は、レ シーバがいるグループに送信するソースのドメイン間ソース ツリーに参加できます。RP は、 そのドメイン内の共有ツリーのルートであり、アクティブレシーバが存在するドメイン内のす べてのポイントへのブランチがあるため、これを行うことができます。PIM-SM ドメイン外の 新しい送信元を(共有ツリーの送信元からのマルチキャストパケットの到着によって)ラスト ホップ デバイスが認識すると、その送信元に加入要求を送信してドメイン間ソース ツリーに 参加できます。

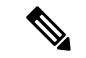

RP に特定グループの共有ツリーがないか、発信インターフェイス リストがヌルの共有ツリー がある場合は、別のドメインの発信元に加入要求を送信しません。 (注)

MSDP がイネーブルになっている場合、PIM-SM ドメインの RP は、他のドメインの MSDP 対 応デバイスとの MSDP ピアリング関係を維持します。このピアリング関係は TCP 接続を通じ て発生します。交換されるのは主にマルチキャストグループを送信する送信元のリストです。 MSDP はピアリング接続に TCP(ポート 639)を使用します。BGP と同様に、ポイントツーポ イント TCP ピアリングを使用する場合は、各ピアを明示的に設定する必要があります。さら に、RP 間の TCP 接続は基本的なルーティング システムによって実現されます。受信側の RP では、送信元リストを使用して送信元のパスが確立されます。マルチキャストソースがレシー バがいるドメインの対象である場合、マルチキャスト データは PIM-SM で提供される通常の ソースツリー構築メカニズムを使用して配信されます。MSDPは、グループを送信する送信元 のアナウンスにも使用されます。これらのアナウンスは、ドメインの RP で発信する必要があ ります。

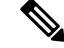

(注)

MSDPは、ドメイン間動作を行うためのBGPまたはMultiprotocolBGP(MBGP)によって異な ります。グローバル マルチキャスト グループに送信する RP で MSDP を実行することを推奨 します。

図に、2 つの MSDP ピア間の MSDP の動作を示します。PIM では、ドメインの RP に送信元を 登録するための標準メカニズムとして、MSDP が使用されます。

(注)

次の図および例では設定内のルータを使用していますが、任意のデバイス(ルータやスイッ チ)を使用できます。

図 **<sup>1</sup> : RP** ピア間で動作する **MSDP**

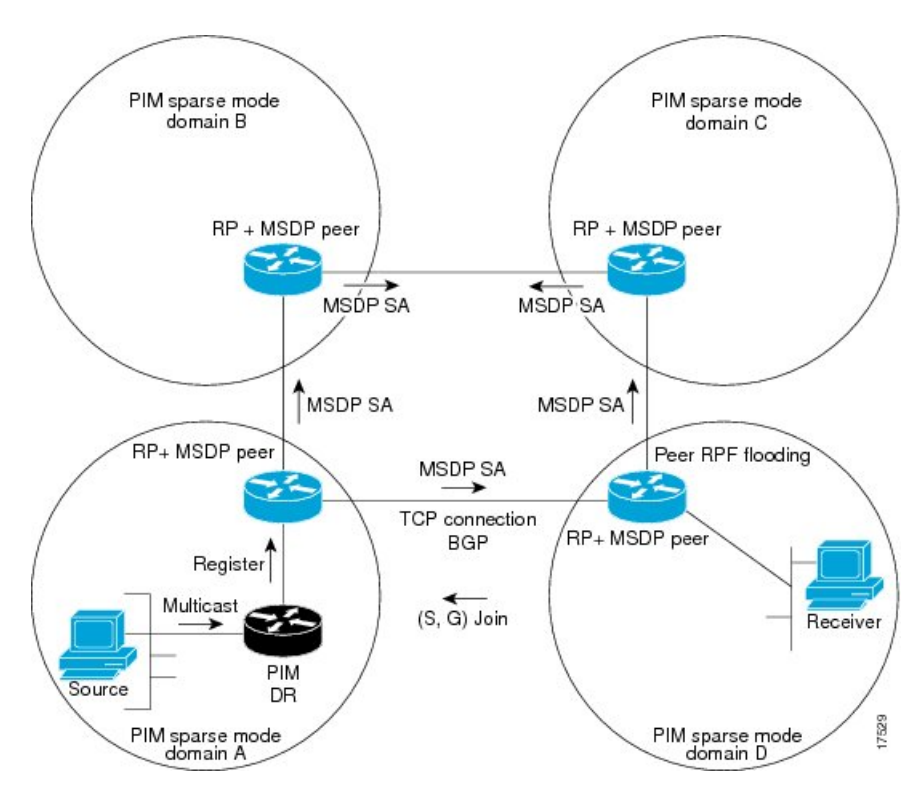

MSDP が実装されている場合、次のイベント シーケンスが発生します。

- **1.** 図に示すように、PIM 指定デバイス(DR)が送信元を RP に登録すると、その RP が Source-Active (SA) メッセージをすべての MSDP ピアに送信します。
- 
- DRは、(ソースがアクティブになると)カプセル化されたデータをソースごとに1回だけRP に送信します。ソースがタイムアウトした場合、ソースが再度アクティブになるとこのプロセ スが実行されます。これは、発信元 RP に登録されているすべての発信元を含んでいる定期的 な SA メッセージの場合とは異なります。これらの SA メッセージは MSDP 制御パケットであ るため、アクティブな送信元からのカプセル化されたデータを含んでいません。 (注)
	- **1.** SA メッセージでは、ソース アドレス、ソースの送信先グループ、および RP のアドレス または発信者 ID が識別されます(設定されている場合)。
	- **2.** SA メッセージを受信する各 MSDP ピアは、発信者からのダウンストリームのすべてのピ アに SA メッセージをフラッディングします。場合によっては(図の PIM-SM ドメイン B および C 内の RP の場合など)、RP は複数の MSDP ピアからの SA メッセージのコピーを 受信することがあります。ループが作成されないように、RPはBGPネクストホップデー タベースに問い合わせて、SA メッセージの発信者へのネクスト ホップを識別します。 MBGP とユニキャスト BGP の両方が設定されている場合、MBGP が最初に確認されてか らユニキャスト BGP が確認されます。そのネクストホップ ネイバーが発信元の RPF ピア です。RPF ピアへのインターフェイス以外のインターフェイスにある発信元から受信した

SA メッセージはドロップされます。そのため、SA メッセージ フラッディング プロセス はピア RPF フラッディングと呼ばれます。ピア RPF フラッディング メカニズムにより、 BGP または MBGP は MSDP とともに実行する必要があります。

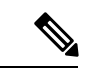

(注)

- (M)BGPはMSDPメッシュグループのシナリオでは必須ではありません。MSDPメッシュ グループの詳細については、「MSDP メッシュ [グループの設定](#page-26-0) (27 ページ)」を参照し てください。
	- (M)BGP は、デフォルト MSDP ピアのシナリオまたは MSDP ピアが 1 つだけ設定され ているシナリオでは必要ありません。詳細については、[デフォルトの](#page-25-0) MSDP ピアの設定 (26[ページ\)](#page-25-0)の項を参照してください。
- **1.** SA メッセージを受信した RP は、グループの (\*, G) 送信インターフェイス リストにイン ターフェイスが存在するかどうかを確認することによって、そのドメイン内にアドバタイ ズされたグループのメンバが存在するかどうかを確認します。グループメンバが存在しな い場合、RP は何も実行しません。グループ メンバが存在する場合、RP は(S, G) 加入要 求を送信元に送信します。その結果、ドメイン間ソースツリーのブランチが自律システム のRPとの境界に構築されます。マルチキャストパケットは、RPに着信すると、その共有 ツリーを経由して RP のドメイン内のグループ メンバに転送されます。メンバの DR は、 標準的なPIM-SM手順を使用してソースへのランデブーポイントツリー(RPT)に加入す ることもできます。
- **2.** 発信元 RP は、送信元がグループにパケットを送信し続ける限り、60 秒ごとに(S, G)ス テートに関する SA メッセージを定期的に送信し続けます。RP は SA メッセージを受信す ると、SA メッセージをキャッシュします。たとえば、発信元 RP 10.5.4.3 から (172.16.5.4, 228.1.2.3) に対する SA メッセージを受信したとします。RP は mroute テーブルを確認し、 グループ 228.1.2.3 にアクティブなメンバが存在しないことを検出すると、SA メッセージ を 10.5.4.3 のダウンストリームにあるピアに渡します。次に、ドメイン内のホストが加入 要求をグループ 228.1.2.3 の RP に送信した場合、その RP はホストへのインターフェイス を (\*, 224.1.2.3) エントリの発信インターフェイス リストに追加します。RP は SA メッセー ジをキャッシュするため、デバイスは (172.16.5.4, 228.1.2.3) のエントリを持ち、ホストが 加入を要求するとすぐにソース ツリーに加入できます。

現行のすべてのサポート対象のソフトウェアリリースでは、MSDPSAメッセージのキャッシュ は必須であり、手動でイネーブルまたはディセーブルにすることはできません。デフォルトで は、MSDP ピアが設定されると、**ip multicast cache-sa-state** コマンドが自動的に実行コンフィ ギュレーションに追加されます。 (注)

### **MSDP** メッセージ タイプ

MSDPメッセージには4つの基本タイプがあり、それぞれが固有のType、Length、およびValue (TLV)データ フォーマットでエンコードされています。

**SA** メッセージ

SA メッセージを使用して、ドメイン内のアクティブなソースをアドバタイズします。また、 これらの SA メッセージには送信元によって送信された最初のマルチキャスト データ パケッ トが含まれていることがあります。

SA メッセージには、発信元 RP の IPアドレスと、アドバタイズされる 1 つ以上の (S, G) ペア が含まれています。また、SA メッセージにカプセル化されたデータ パケットが含まれている ことがあります。

$$
\mathscr{A}
$$

SA メッセージの詳細については、SA [メッセージの発信、受信および処理](#page-5-0) (6 ページ)を参 照してください。 (注)

**SA** 要求メッセージ

SA要求メッセージを使用して、特定のグループにアクティブなソースのリストを要求します。 これらのメッセージは、SAキャッシュにアクティブな(S,G)ペアのリストを保持するMSDP SA キャッシュに送信されます。グループ内のすべてのアクティブなソースが発信元の RP に よって再アドバタイズされるまで待つ代わりに、SA 要求メッセージを使用してアクティブな ソースのリストを要求すると、加入遅延を短縮できます。

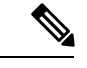

SA 要求メッセージの詳細については、MSDP [ピアへの送信元情報の要求](#page-31-0) (32ページ)を参照 してください。 (注)

### **SA** 応答メッセージ

SA 応答メッセージは SA 要求メッセージに応答する MSDP ピアによって送信されます。SA 応 答メッセージには、発信元の RP の IP アドレスと、キャッシュに保存されている発信元 RP の ドメイン内のアクティブなソースの1つ以上の(S, G) ペアが含まれています。

SA 応答メッセージの詳細については、SA [要求フィルタを使用した](#page-32-0) MSDP ピアからの発信 SA [要求メッセージに対する応答の制御](#page-32-0) (33 ページ)を参照してください。 (注)

### キープアライブ メッセージ

キープアライブ メッセージは 60 秒ごとに送信され、MSDP セッションをアクティブに保ちま す。キープアライブ メッセージまたは SA メッセージを 75 秒間受信しなかった場合、MSDP セッションがリセットされます。

### <span id="page-5-0"></span>**SA** メッセージの発信、受信および処理

ここでは、SA メッセージの発信、受信、および処理について詳しく説明します。

### **SA** メッセージの発信

SA メッセージは、ローカル PIM-SM ドメイン内で新しいソースがアクティブになると、RP に よってトリガーされます(MSDP が設定されている場合)。ローカル送信元は、RP に直接接 続された送信元であるか、またはRPに登録済みのファーストホップDRです。RPは、PIM-SM ドメイン内のローカル送信元(つまり、RPに登録しているローカル送信元)に対してのみSA メッセージを発信します。

ローカル送信元は、RP の (S, G) mroute エントリに設定されている A フラグによって示されま す(**show ip mroute** コマンドの出力で確認できます)。このフラグは、送信元が他の MSDP ピ アに対する RP によるアドバタイズメントの候補であることを示します。 (注)

送信元がローカルの PIM-SM ドメインにある場合、RP で (S, G) ステートが作成されます。登 録メッセージを受信するか、または直接接続された送信元から最初の (S, G) パケットが到着す ることによって、新しい送信元は RP によって検出されます。ソースから送信された最初のマ ルチキャストパケット(登録メッセージにカプセル化されるか、直接接続されているソースか ら受信します)は、最初の SA メッセージにカプセル化されます。

### **SA** メッセージの受信

SA メッセージは、送信元に戻るベスト パスにある MSDP RPF ピアからのみ受け入れられま す。他の MSDP ピアから到着する同じ SA メッセージは無視する必要があり、そうしないと SA ループが発生する可能性があります。到着した SA メッセージの MSDP RPF ピアを確定的 に選択するには、MSDP トポロジの知識が必要です。ただし、MSDP はルーティング アップ デートの形式でトポロジ情報を配信しません。MSDPは、SARPFチェック機能に関するMSDP トポロジの最良近似として(M)BGPルーティングデータを使用することで、この情報を推測し ます。したがって、MSDP トポロジは BGP ピア トポロジと同じ汎用トポロジに従う必要があ ります。わずかな例外(MSDP メッシュ グループ内のデフォルトの MSDP ピアおよび MSDP ピア)を除き、MSDP ピアは一般的に (M)BGP ピアでもあります。

キープアライブ メッセージの詳細については、MSDP キープアライブ [インターバルおよび保](#page-23-0) [留時間インターバルの調整](#page-23-0) (24 ページ)を参照してください。 (注)

#### **RPF** チェック ルールが **SA** メッセージに適用される仕組み

SA メッセージの RPF チェックに適用されるルールは、MSDP ピア間の BGP ピアリングに依存 します。

- •ルール1:送信側の MSDP ピアが Interior (M)BGP (i (M) BGP) ピアでもある場合に適用 されます。
- ルール 2:送信側の MSDP ピアが exterior (M)BGP ピアでもある場合に適用されます。
- ルール 3:送信側の MSDP ピアが (M)BGP ピアでない場合に適用されます。

RPF チェックは、次の場合は実行されません。

- 送信側の MSDP ピアが唯一の MSDP ピアであり、唯一の単一の MSDP ピアまたはデフォ ルトの MSDP ピアが設定されている状況の場合。
- 送信側の MSDP ピアがメッシュ グループのメンバーである場合。
- 送信側の MSDP ピアのアドレスが SA メッセージに含まれる RP アドレスである場合

#### **RPF** チェックに適用するルールをソフトウェアが決定する仕組み

ソフトウェアは、次のロジックを使用して、RPF チェックに適用される RPF ルールを決定し ます。

- 送信側の MSDP ピアと同じ IP アドレスを持つ (M)BGP ネイバーを見つけます。
	- •一致した (M)BGP ネイバーが Internal BGP(iBGP)ピアである場合、ルール 1 を適用 します。
	- 一致した(M)BGP ネイバーが External BGP (eBGP)ピアである場合、ルール 2 を 適用します。
	- 一致するネイバーが見つからなかった場合、ルール 3 を適用します。

RPF チェック ルール選択の影響は次のとおりです。デバイスで MSDP ピアの設定に使用され る IP アドレスは、同じデバイスで (M)BGP ピアの設定に使用される IP アドレスと一致する必 要があります。

#### **MSDP** における **SA** メッセージの **RPF** チェックのルール **1**

送信側の MSDP ピアが i(M)BGP ピアでもある場合、MSDP における RPF チェックのルール 1 が適用されます。ルール 1 が適用されると、RPF チェックは次のように行われます。

**1.** ピアは、BGP マルチキャスト ルーティング情報ベース(MRIB)を検索して SA メッセー ジを発信した RP への最適パスを探します。MRIB でパスが検出されなかった場合、ピア はユニキャスト ルーティング情報ベース(URIB)を検索します。それでもパスが検出さ れなかった場合は、RPF チェックは失敗します。

**2.** 前の検索が成功した(つまり、ベスト パスが見つかった)場合、ピアは、このベスト パ スに対する BGP ネイバーのアドレスを判別します。このアドレスは、BGP 更新メッセー ジでピアにパスを送信した BGP ネイバーのアドレスです。

BGPネイバーアドレスは、パス内のネクストホップアドレスと同じではありません。i(M)BGP ピアはパスのネクストホップ属性を更新しないので、ネクストホップアドレスは通常、シスコ にパスを送信した BGP ピアのアドレスと同じではありません。 (注)

BGPネイバーアドレスは、ピアにパスを送信したピアのBGPIDと必ずしも同じとは限りませ  $h_{\rm o}$ 

**1.** 送信側の MSDP ピアの IP アドレスが BGP ネイバー アドレス(ピアにパスを送信した BGP ピアのアドレス)と同じである場合、RPF チェックは正常に終了します。同じでない場合 は、RPF チェックは失敗します。

#### **MSDP** に対する **RPF** チェック ルール **1** の影響

MSDP トポロジでは、(M)BGP トポロジをミラーリングする必要があります。通常、2 つの デバイス間にi(M)BGPピア接続がある場合は、MSDPピア接続を設定する必要があります。つ まり、遠端 MSDP ピア接続の IP アドレスは、遠端i(M) BGP ピア接続と同じにする必要があ ります。自律システム内の i(M)BGP ピア間の BGP トポロジは AS パスによって記述されない ため、アドレスは同じである必要があります。別の i(M)BGP ピアへのアップデートの送信 時にi(M)BGPピアがパス内のネクストホップアドレスをアップデートした場合、ピアはネ クスト ホップ アドレスを使用して i(M)BGP トポロジ(したがって MSDP トポロジ)を表 すことができます。ただし、i(M)BGP ピアのデフォルトの動作ではネクストホップ アドレス がアップデートされないため、ピアは (M)BGP トポロジ(MSDP トポロジ)の記述にネクスト ホップ アドレスを当てにすることができません。その代わりに、i(M)BGP ピアは、パスを 送信した i(M)BGP ピアのアドレスを使用して、自律システム内の i(M)BGP トポロジ (MSDP トポロジ)を表します。

$$
\mathcal{L}^{\mathcal{L}}
$$

i(M)BGP と MSDP の両方のピア アドレスに同じアドレスが使用されるように、MSDP ピア ア ヒント ドレスの設定時は注意を払う必要があります。

#### **MSDP** における **SA** メッセージの **RPF** チェックのルール **2**

送信側の MSDP ピアが e(M)BGP ピアでもある場合、MSDP における RPF チェックのルール 2 が適用されます。ルール 2 が適用されると、RPF チェックは次のように行われます。

- **1.** ピアは、BGP MRIB を検索して SA メッセージを発信した RP への最適パスを探します。 MRIB でパスが検出されなかった場合、ピアは URIB を検索します。それでもパスが検出 されなかった場合は、RPF チェックは失敗します。
- **2.** 前の検索が成功した(つまり、ベストパスが見つかった)場合、ピアはパスを調べます。 RP へのベスト パス内の最初の自律システムが e(M)BGP ピア(送信側の MSDP ピアでもあ

る)の自律システムと同じである場合、RPF チェックは正常に終了します。同じでない場 合は失敗します。

#### **MSDP** に対する **RPF** チェック ルール **2** の影響

MSDP トポロジでは、(M)BGP トポロジをミラーリングする必要があります。通常、2 つの デバイス間に e(M)BGP ピア接続がある場合は、MSDP ピア接続を設定する必要があります。 ルール1とは対照的に、遠端 MSDP ピア接続の IP アドレスは遠端 e (M) BGP ピア接続と同 じである必要はありません。その理由は、2 つの e (M) BGP ピア間の BGP トポロジが AS パ スで記述されないためです。

#### **MSDP** における **SA** メッセージの **RPF** チェックのルール **3**

送信側の MSDP ピアが (M)BGP ピアではない場合、RPF チェックのルール 3 が適用されます。 ルール 3 が適用されると、RPF チェックは次のように行われます。

- **1.** ピアは、BGP MRIB を検索して SA メッセージを発信した RP への最適パスを探します。 MRIB でパスが検出されなかった場合、ピアは URIB を検索します。それでもパスが検出 されなかった場合は、RPF チェックは失敗します。
- **2.** 前の検索が成功した(つまり、SA メッセージを発信した RP へのベスト パスが見つかっ た)場合、ピアは、SA メッセージを送信した MSDP ピアへのベスト パスの BGP MRIB を 検索します。MRIB でパスが検出されなかった場合、ピアは URIB を検索します。それで もパスが検出されなかった場合は、RPF チェックは失敗します。

- SA メッセージを送信した MSDP ピアの自律システムは発信元自律システムで、これは MSDP ピアへの AS パス内にある最後の自律システムです。 (注)
	- **1.** RP への最適パス内の最初の自律システムが送信側の MSDP ピアの自律システムと同じで ある場合、RPF チェックは正常に終了します。同じでない場合は、RPF チェックは失敗し ます。

### **SA** メッセージの処理

次の手順は、MSDP ピアが SA メッセージを処理するときに実行されます。

- **1.** ピアは SA メッセージの (S, G) ペアのグループ アドレス G を使用して、mroute テーブル内 の関連する (\*, G) エントリを見つけます。(\*, G) エントリが見つかり、その発信インター フェイスのリストがヌルでない場合は、SA メッセージでアドバタイズされる送信元用の PIM-SM ドメインにアクティブな受信者がいます。
- **2.** その後、MSDP ピアは、アドバタイズされた送信元用に (S, G) エントリを作成します。
- **3.** (S, G) エントリがない場合、MSDP ピアはソース ツリーに加入するためにソースへの (S, G) 加入をただちにトリガーします。
- **4.** ピアは SA メッセージをその他のすべての MSDP ピアにフラッディングします。ただし、 次を除きます。
	- SA メッセージが受信された MSDP ピア。
	- このデバイスと同じ MSDP メッシュ グループにある MSDP ピア(ピアがメッシュ グ ループのメンバーである場合)。

(注) SA メッセージは、デバイスの SA キャッシュにローカルに保存されます。

### **MSDP** ピア

BGPと同様に、MSDPは他のMSDPピアとのネイバー関係を確立します。MSDPピアは、TCP ポート 639 を使用して接続します。下位の IP アドレス ピアは、TCP 接続のオープンにおいて アクティブな役割を果たします。上位のIPアドレスピアは、もう一方が接続を行うまでLISTEN ステートで待機します。MSDPピアは、60秒ごとにキープアライブメッセージを送信します。 データが着信すると、キープアライブメッセージと同じ機能が実行され、セッションがタイム アウトにならないようにします。キープアライブ メッセージまたはデータを 75 秒間受信しな かった場合、TCP 接続がリセットされます。

### **MSDP MD5** パスワード認証

MSDP MD5 パスワード認証機能は、2 つの MSDP ピア間の TCP 接続上で Message Digest 5 (MD5)シグネチャの保護を提供するための拡張です。この機能は、TCP接続ストリームに導 入されるスプーフィングされたTCPセグメントの脅威に対してMSDPを保護することにより、 追加のセキュリティを提供します。

### **MSDP MD5** パスワード認証の動作

RFC 2385 に従って開発された、MSDP MD5 パスワード認証機能は、MSDP ピア間の TCP 接続 上で送信された各セグメントを検証するために使用されます。**ip msdppasswordpeer**コマンド は、2 つの MSDP ピア間で TCP 接続の MD5 認証をイネーブルにするために使用されます。2 つの MSDP ピア間で MD5 認証がイネーブルになると、ピア間の TCP 接続で送信された各セグ メントが確認されます。どちらの MSDP ピアでも同じパスワードを使用して MD5 認証を設定 する必要があります。そうしない場合は、これらの間の接続が確立されません。MD5 認証を 設定すると、Cisco IOS ソフトウェアにより、TCP 接続上で送信される各セグメントについて MD5 ダイジェストが生成され、検証されるようになります。

### **MSDP MD5** パスワード認証の利点

- TCP 接続ストリームに導入されるスプーフィングされた TCP セグメントの脅威に対して MSDP を保護します。
- 業界標準の MD5 アルゴリズムを使用して信頼性およびセキュリティを向上させます。

### **SA** メッセージの制限

デバイスが特定の MSDP ピアから受け入れることができる SA メッセージの総数を制限するに は、**ip msdpsa-limit**コマンドを使用します。**ip msdpsa-limit**コマンドが設定されている場合、 デバイスは SA キャッシュに保存された SA メッセージの数をピアごとに維持し、そのピアに 設定された SA メッセージの制限に達した場合は、ピアからの新しいメッセージを無視しま す。

MSDP 対応デバイスをサービス妨害(DoS)攻撃から保護する手段として、**ip msdp sa-limit** コ マンドが導入されました。デバイスですべての MSDP ピアリングに対する SA メッセージの制 限を設定することを推奨します。適度に低い SA 制限をスタブ MSDP リージョンとのピアリン グに設定する必要があります(たとえば、さらにダウンストリーム ピアを持つが、インター ネットの残りの部分で SA メッセージの中継として動作しないピアなど)。インターネット上 の SA メッセージの中継として動作するすべての MSDP ピアリングに高い SA 制限を設定する 必要があります。

### **MSDP** キープアライブ インターバルおよび保留時間インターバル

**ip msdp keepalive** コマンドは、MSDP ピアがキープアライブメッセージを送信する間隔、およ び MSDP ピアが他のピアがダウンしたと宣言するまでに他のピアからのキープアライブメッ セージを待機する間隔を調整するために使用します。

MSDP のピアリング セッションが確立されると、接続の各サイドでキープアライブ メッセー ジを送信し、キープアライブ タイマーを設定します。キープアライブ タイマーの期限が切れ ると、ローカル MSDP ピアはキープアライブ メッセージを送信し、キープアライブ タイマー を再開します。この間隔をキープアライブインターバルといいます。*keepalive-interval*引数は、 キープアライブ メッセージの送信間隔を調整するために使用されます。キープアライブ タイ マーは、ピアがアップ状態のときに *keepalive-interval* 引数に指定された値に設定されます。 MSDP キープアライブ メッセージがピアに送信され、タイマーが期限切れになったときにリ セットされると、キープアライブ タイマーは *keepalive-interval* 引数の値にリセットされます。 キープアライブ タイマーは、MSDP ピアリング セッションがクローズすると削除されます。 デフォルトでは、keepalive タイマーは 60 秒に設定されます。

*keepalive-interval* 引数に指定される値は、*holdtime-interval* 引数に指定される値未満にしなけれ ばならず、また、1 秒以上に設定する必要があります。 (注)

保留時間タイマーは、MSDP ピアリング接続が確立されると *hold-time-interval* 引数の値に初期 化され、MSDP キープアライブ メッセージが受信されると *hold-time-interval* 引数の値にリセッ トされます。保留時間タイマーは、MSDPピアリング接続がクローズすると削除されます。デ フォルトでは、保留時間インターバルは 75 秒に設定されています。

MSDPピアが他のピアがダウンしたと宣言するまで他のピアからのキープアライブメッセージ を待機する間隔を調整するには、*hold-time-interval* 引数を使用します。

### **MSDP** 接続再試行インターバル

ピアリング セッションがリセットされてからピアリング セッションの再確立が試行されるま ですべてのMSDPピアが待機する間隔を調整できます。この間隔は、接続再試行間隔と呼ばれ ます。デフォルトでは、ピアリングセッションがリセットされてから他のピアとのピアリング セッションの再確立が試行されるまで MSDP ピアは 30 秒間待機します。変更設定された接続 再試行間隔は、デバイス上のすべての MSDP ピアリング セッションに適用されます。

### デフォルト **MSDP** ピア

ほとんどのシナリオでは、MSDP ピアは BGP ピアでもあります。自律システムがスタブまた は非推移的な自律システムの場合で、特に自律システムがマルチホームでないときは、中継自 律システムに BGP を実行する理由はほとんど、またはまったくありません。一般に、スタブ 自律システムのスタティックなデフォルト ルート、および中継自律システムのスタブ プレ フィックスに接続するスタティックなルートで十分です。ただし、スタブ自律システムがマル チキャスト ドメインでもあり、RP が隣接ドメイン内の RP とピアリングする必要がある場合 は、MSDP は BGP ネクスト ホップ データベースを使用してピア RPF チェックを行います。ピ ア RPF チェックを実行せずにすべての SA メッセージを受け入れるデフォルトのピアを定義す ることで、BGP でのこの依存関係をディセーブルにできます。デフォルトの MSDP ピアは、 事前に設定しておく必要があります。

スイッチが BGP や MBGP をサポートしていない場合は、**ip msdp peer** グローバル コンフィ ギュレーション コマンドを使用して、ローカルスイッチに MSDP ピアを設定できません。そ の代わり、このスイッチのすべての SA メッセージを受け入れることができるデフォルトの MSDP ピアを(ip msdp default-peer グローバル コンフィギュレーション コマンドを使用して) 定義します。デフォルトの MSDP ピアは、事前に設定しておく必要があります。スイッチで MSDP ピアによる BGP または MBGP ピアリングが行われない場合は、デフォルトの MSDP ピ アを設定します。単一のMSDPピアが設定されている場合、スイッチでは常にそのピアからの すべての SA メッセージが受信されます。

スタブ自律システムには、冗長性を実現するために複数の RP との MSDP ピアリングが必要な 場合もあります。たとえば、RPF チェック メカニズムがないため、SA メッセージは複数のデ フォルト ピアから受け入れられません。その代わりに、SA メッセージは 1 つのピアからだけ 受け入れられます。そのピアに障害が発生した場合、SA メッセージは別のピアから受け入れ られます。もちろん、デフォルトのピアが両方とも同じ SAメッセージを送信することがこの 基本的な前提となっています。

下の図に、デフォルトのMSDPピアが使用されるシナリオを示します。この図では、デバイス B を所有するカスタマーが2つのインターネット サービス プロバイダー (ISP) を介してイン ターネットに接続されています。一方の ISP はデバイス A を所有し、もう一方の ISP はデバイ ス C を所有しています。どちらもそれらの間で BGP も MBGP も実行していません。カスタ マーがISPドメインまたは他のドメイン内のソースについて学習するために、デバイスBはデ バイス A をデフォルト MSDP ピアとして識別します。デバイス B はデバイス A とデバイス C の両方に SA メッセージをアドバタイズしますが、デバイス A だけまたはデバイス C だけから SA メッセージを受け入れます。デバイス A が設定内の最初のデフォルト ピアである場合、デ バイス A が稼働していれば デバイス A が使用されます。デバイス A が稼働していない場合に 限り、デバイス B がデバイス C からの SA メッセージを受け入れます。

ISPは、プレフィックスリストを使用して、カスタマーのデバイスから受け入れるプレフィッ クスを定義する場合もあります。カスタマーは、複数のデフォルトピアを定義します。各ピア には関連するプレフィックスを 1 つまたは複数設定します。

カスタマーは 2 つの ISP を使用しています。カスタマーはこの 2 つの ISP をデフォルト ピアと して定義します。設定内で最初のデフォルトピアとして特定されているピアが稼働している限 り、このピアがデフォルトピアになり、カスタマーはそのピアから受信するすべてのSAメッ セージを受け入れます。

(注)

次の図および例では設定内のルータを使用していますが、任意のデバイス(ルータやスイッ チ)を使用できます。

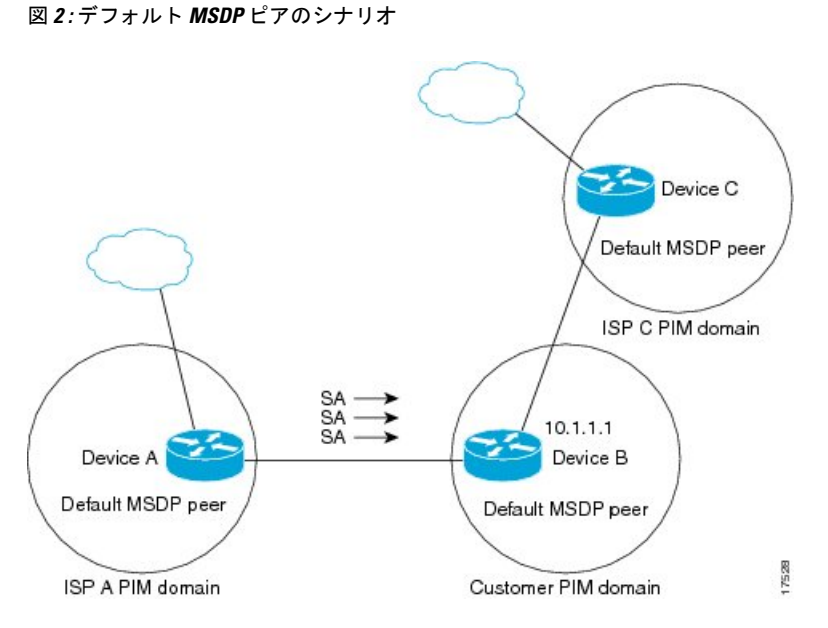

デバイス B はデバイス A およびデバイス C に SA をアドバタイズしますが、デバイス A また はデバイス C だけを使用して SA メッセージを受け入れます。デバイス A が設定内の最初のデ バイスである場合、デバイス A が稼働していればデバイス A が使用されます。デバイス A が 稼働していない場合に限り、デバイス B がデバイス C から SA メッセージを受け入れます。こ れは、プレフィックス リストを使用しない動作です。

プレフィックスリストを指定すると、リスト内のプレフィックスに対してだけピアはデフォル ト ピアになります。プレフィックス リストがそれぞれ関連付けられている場合は、複数のア クティブなデフォルト ピアを設定できます。プレフィックス リストがない場合も、複数のデ フォルト ピアを設定できますが、アクティブなデフォルト ピアになるのは最初のピアだけで す(このピアにデバイスが接続されていて、ピアがアクティブの場合に限ります)。最初に設 定されたピアがダウンするか、このピアとの接続がダウンした場合、2 番目に設定されたピア がアクティブなデフォルト ピアになります。以下同様です。

### **MSDP** メッシュ グループ

MSDP メッシュ グループは、MSDP によってフル メッシュ型に相互接続された MSDP スピー カーのグループです。つまり、グループの各 MSDP ピアには、グループ内の他のすべての MSDP ピアとの MSDP ピアリング関係 (MSDP 接続) が必要です。MSDP メッシュ グループ が MSDP ピアのグループ間に設定されている場合、SA メッセージのフラッディングが削減さ れます。グループ内の MSDP ピアがグループ内の別の MSDP ピアから SA メッセージを受信す ると、この SA メッセージはグループ内のその他のすべての MSDP ピアに送信されたとみなさ れるためです。その結果、受信側の MSDP ピアがグループ内の他の MSDP ピアに SA メッセー ジをフラッディングする必要はありません。

### **MSDP** メッシュ グループの利点

- SAフラッディングの最適化:グループ内に複数のピアがある場合、SAフラッディングを 最適化するために MSDP メッシュ グループは特に有用です。
- インターネットを通過する SA トラフィック量の削減:MSDP メッシュ グループを使用す ると、SA メッセージは他のメッシュ グループ ピアにフラッディングされません。
- 着信 SA メッセージの RPF チェックの省略:MSDP メッシュ グループが設定されている と、メッシュ グループ ピアからの SA メッセージは常に受け入れられます。

### **SA** 発信フィルタ

デフォルトでは、MSDP を実行するように設定されている RP は、それが RP であるすべての ローカルソースのSAメッセージを発信します。そのため、RPに登録されているローカルソー スは SA メッセージでアドバタイズされますが、これが望ましくない場合もあります。たとえ ば、PIM-SMドメイン内のソースがプライベートアドレス(たとえば、ネットワーク10.0.0.0/8) を使用している場合、SA 発信フィルタを設定してこれらのアドレスがインターネット上の他 の MSDP ピアにアドバタイズされないようにする必要があります。

SA メッセージでアドバタイズされるソースを制御するには、RP に SA 発信フィルタを設定し ます。SA発信フィルタを作成すると、SAメッセージでアドバタイズされるソースを次のよう に制御できます。

- デバイスが SA メッセージでローカル ソースをアドバタイズしないように RP を設定でき ます。この場合もデバイスは通常の方法で他の MSDP ピアからの SA メッセージを転送し ます。ローカル ソースの SA メッセージは発信しません。
- 拡張アクセスリストで定義されている(S,G)ペアと一致する、特定のグループに送信す るローカルソースのSAメッセージだけを発信するようにデバイスを設定できます。その 他のすべてのローカル ソースは SA メッセージでアドバタイズされません。
- AS パス アクセス リストで定義されている AS パスと一致する、特定のグループに送信す るローカルソースのSAメッセージだけを発信するようにデバイスを設定できます。その 他のすべてのローカル ソースは SA メッセージでアドバタイズされません。
- ルート マップで定義されている基準と一致するローカル ソースの SA メッセージだけを 発信するようにデバイスを設定できます。その他のすべてのローカル ソースは SA メッ セージでアドバタイズされません。
- 拡張アクセス リスト、AS パス アクセス リスト、およびルート マップ(またはそれらの その組み合わせ)を含む SA 発信フィルタを設定します。この場合、ローカル ソースが SAメッセージでアドバタイズされる前に、すべての条件を満たしている必要があります。

### **MSDP** での発信フィルタ リストの使用

デフォルトでは、MSDP 対応デバイスは、受信したすべての SA メッセージをその MSDP ピア すべてに転送します。ただし、発信フィルタリストを作成することで、SAメッセージがMSDP ピアに転送されないようにできます。発信フィルタ リストは、ローカルに発信されたか別の MSDPピアから受信したかに関係なくすべてのSAメッセージに適用されますが、SA発信フィ ルタはローカルに発信されたSAメッセージだけに適用されます。ローカルデバイスから発信 される MSDP SA メッセージのフィルタをイネーブルにする方法の詳細については、[ローカル](#page-27-0) ソースの RP [によって発信された](#page-27-0) SA メッセージの制御 (28 ページ)を参照してください。

発信フィルタリストを作成すると、デバイスがピアへ転送するSAメッセージを次のように制 御できます。

- 指定した MSDP ピアへ転送したすべての発信 SAメッセージをフィルタリングするには、 MSDP ピアへの SA メッセージの転送を停止するようにデバイスを設定します。
- 指定したMSDPピアへ転送した発信SAメッセージのサブセットを拡張アクセスリストに 定義された(S,G)ペアに基づいてフィルタリングするには、拡張アクセスリストで許可 されている(S, G)ペアに一致する MSDP ピアへの SA メッセージだけを転送するように デバイスを設定します。その他のすべての SA メッセージの MSDP ピアへの転送は停止さ れます。
- 指定したMSDPへ転送した発信SAメッセージのサブセットをルートマップに定義された 一致基準に基づいてフィルタリングするには、ルートマップに定義された基準に一致する SA メッセージだけを転送するようにデバイスを設定します。その他のすべての SA メッ セージの MSDP ピアへの転送は停止されます。
- 指定したピアからの発信 SA メッセージのサブセットを SA メッセージに含まれているア ナウンス側 RP アドレスに基づいてフィルタリングするには、SA メッセージが1 つ以上の MSDP ピアに送信されていても、それらの発信元に基づいて発信 SA メッセージをフィル タリングするようにデバイスを設定します。その他のすべての SA メッセージの MSDP ピ アへの転送は停止されます。
- 拡張アクセス リスト、ルート マップ、および RP アクセス リストまたは RP ルート マッ プのいずれかを含む発信フィルタ リストを設定できます。この場合、MSDP ピアで発信 SA メッセージを転送するにはすべての条件を満たしている必要があります。

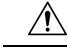

SA メッセージの任意のフィルタリングを実行すると、ダウンストリーム MSDP ピアで正当な 注意 アクティブソースの SA メッセージを受信できなくなることがあります。そのため、このタイ プのフィルタを使用する場合は注意が必要です。通常、発信フィルタリストは、プライベート アドレスを使用するソースなど、望ましくないソースを拒否するためだけに使用します。

### **MSDP** での着信フィルタ リストの使用

デフォルトでは、MSDP 対応デバイスは MSDP ピアからそのデバイスに送信されたすべての SA メッセージを受信します。ただし、着信フィルタ リストを作成することによって、MSDP ピアからデバイスが受信する送信元情報を制御できます。

着信フィルタリストを作成すると、デバイスがピアから受信する着信SAメッセージを次のよ うに制御できます。

- 指定した MSDP ピアからのすべての着信 SAメッセージをフィルタリングするには、指定 した MSDP ピアから送信されたすべての SAメッセージを無視するようにデバイスを設定 します。
- 指定したピアからの着信SAメッセージのサブセットを拡張アクセスリストに定義された (S, G)ペアに基づいてフィルタリングするには、拡張アクセス リストに定義された(S, G)ペアに一致する MSDP ピアからの SA メッセージだけを受信するようにデバイスを設 定します。MSDP ピアからのその他のすべての着信 SA メッセージは無視されます。
- 指定したピアからの着信SA要求メッセージのサブセットをルートマップに定義された一 致基準に基づいてフィルタリングするには、ルート マップに指定された基準に一致する SA メッセージだけを受信するようにデバイスを設定します。MSDP ピアからのその他の すべての着信 SA メッセージは無視されます。
- 指定したピアからの着信SAメッセージのサブセットを拡張アクセスリストに定義された (S,G)ペアと、ルートマップに定義された基準の両方に基づいてフィルタリングするに は、拡張アクセスリストに定義された(S, G)ペアと、ルート マップに定義された基準 の両方に一致する着信SAメッセージだけを受信するようにデバイスを設定します。MSDP ピアからのその他のすべての着信 SA メッセージは無視されます。
- 指定したピアからの着信 SA メッセージのサブセットを SA メッセージに含まれているア ナウンス側 RP アドレスに基づいてフィルタリングするには、SA メッセージがすでに1 つ 以上のMSDPピア全体に送信されている可能性がある場合でも、それらの発信元に基づい て着信 SA メッセージをフィルタリングするようにデバイスを設定します。
- 拡張アクセス リスト、ルート マップ、および RP アクセス リストまたは RP ルート マッ プのいずれかを含む着信フィルタ リストを設定できます。この場合、MSDP ピアで着信 SA メッセージを受信するにはすべての条件を満たしている必要があります。

 $\triangle$ 

SA メッセージの任意のフィルタリングを実行すると、ダウンストリーム MSDP ピアで正当な アクティブソースの SA メッセージを受信できなくなることがあります。そのため、このタイ プのフィルタを使用する場合は注意が必要です。通常、着信フィルタリストは、プライベート アドレスを使用するソースなど、望ましくないソースを拒否するためだけに使用されます。 注意

### **MSDP** の **TTL** しきい値

存続可能時間(TTL)値を使用して、ドロップされる前にパケットが取得できるホップの数を 制限できます。特定の MSDP ピアに送信された、データがカプセル化された SA メッセージの TTL を指定するには、**ip multicast ttl-threshold** コマンドを使用します。デフォルトでは、パ ケットの TTL 値が 0(標準 TTL 動作)より大きい場合は、SA メッセージのマルチキャスト データ パケットは MSDP ピアに送信されます。

一般に、TTL しきい値の問題は、SA メッセージ内でソースの初期マルチキャスト パケットが カプセル化されることによって発生することがあります。マルチキャストパケットはユニキャ スト SA メッセージ内部でカプセル化されるため(TTL は 255)、SA メッセージが MSDP ピ アに送信されるときに TTL は減少しません。さらに、マルチキャスト トラフィックおよびユ ニキャスト トラフィックは MSDP ピア、したがってリモート PIM-SM ドメインへのまったく 異なるパスに従うため、SA メッセージが通過するホップの総数は、通常のマルチキャスト パ ケットとは大きく異なります。その結果、カプセル化されたパケットは TTL しきい値に違反 することになります。この問題を解決するには、**ip multicast ttl-threshold** コマンドを使用し て、特定の MSDP ピアに送信された SA メッセージにカプセル化されているマルチキャストパ ケットに関連付けられた TTL しきい値を設定します。**ip msdp ttl-threshold** コマンドを使用す ると、IP ヘッダーの TTL が *ttl-value* 引数に指定されている TTL 値未満であるマルチキャスト パケットが、ピアに送信される SA メッセージにカプセル化されないようにすることができま す。

### **SA** 要求メッセージ

1 つ以上の指定した MSDP ピアに SA 要求メッセージを送信するように非キャッシュ デバイス を設定できます。非キャッシュ RP に SA をキャッシュする MSDP ピアがある場合、非キャッ シュ ピアが SA 要求メッセージを送信できるようにすると非キャッシュ ピアの参加遅延を低 減できます。ホストが特定のグループに対して加入を要求すると、非キャッシュ RP は SA 要 求メッセージをキャッシュピアに送信します。ピアがこの特定のグループのソース情報をキャッ シュしている場合、SA 応答メッセージで要求側の RP に情報を送信します。要求側の RP は SA応答内の情報を使用しますが、他のピアにメッセージを転送しません。非キャッシュRPが SA 要求を受信すると、要求者にエラー メッセージを返します。

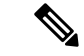

現行のすべてのサポート対象のソフトウェアリリースでは、MSDPSAメッセージのキャッシュ は必須であり、手動でイネーブルまたはディセーブルにすることはできません。デフォルトで は、MSDPピアが設定されると、設定コマンドが自動的に実行コンフィギュレーションに追加 されます。 (注)

### **SA** 要求フィルタ

デフォルトでは、デバイスはその MSDP ピアからのすべての発信 SA 要求メッセージを受け入 れます。つまり、デバイスはキャッシュされたソース情報を要求側の MSDP ピアに SA 応答 メッセージで送信します。デバイスが特定のピアから受け入れる発信 SA 要求メッセージを制 御するには、SA 要求フィルタを作成します。SA 要求フィルタは、デバイスが MSDP ピアか ら受け入れる発信 SA 要求を次のように制御します。

- 指定したピアからのすべての SA 要求メッセージをフィルタリングするには、指定した MSDP ピアからのすべての SA 要求を無視するようにデバイスを設定します。
- 指定したピアからのSA要求メッセージのサブセットを標準アクセスリストに定義された グループに基づいてフィルタリングするには、標準アクセスリストに定義されたグループ に一致する MSDP ピアからの SA 要求メッセージだけを受け入れるようにデバイスを設定 します。その他のグループの指定されたピアからの SA 要求メッセージは無視されます。

## <span id="page-17-1"></span><span id="page-17-0"></span>**MSDP** を使用して複数の **PIM-SM** ドメインを相互接続す る方法

最初の作業は必須で、他の作業はすべて任意です。

### **MSDP** ピアの設定

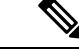

(注) MSDP ピアをイネーブルにすることで、MSDP は暗黙的にイネーブルになります。

#### 始める前に

- IPマルチキャストルーティングをイネーブルにし、PIM-SMを設定する必要があります。
- 単一の MSDP ピア、デフォルトの MSDP ピア、および MSDP メッシュ グループの場合を 除き、すべての MSDP ピアは MSDP に設定される前に BGP を実行するように設定する必 要があります。

### 手順の概要

**1. enable**

- **2. configure terminal**
- **3. ip msdp peer** {*peer-name*| *peer-address*} [*connect-source type number*] [ **remote-as** *as-number*]
- **4. ip msdp description** {*peer-name*| *peer-address*} *text*
- **5. end**

### 手順の詳細

Ι

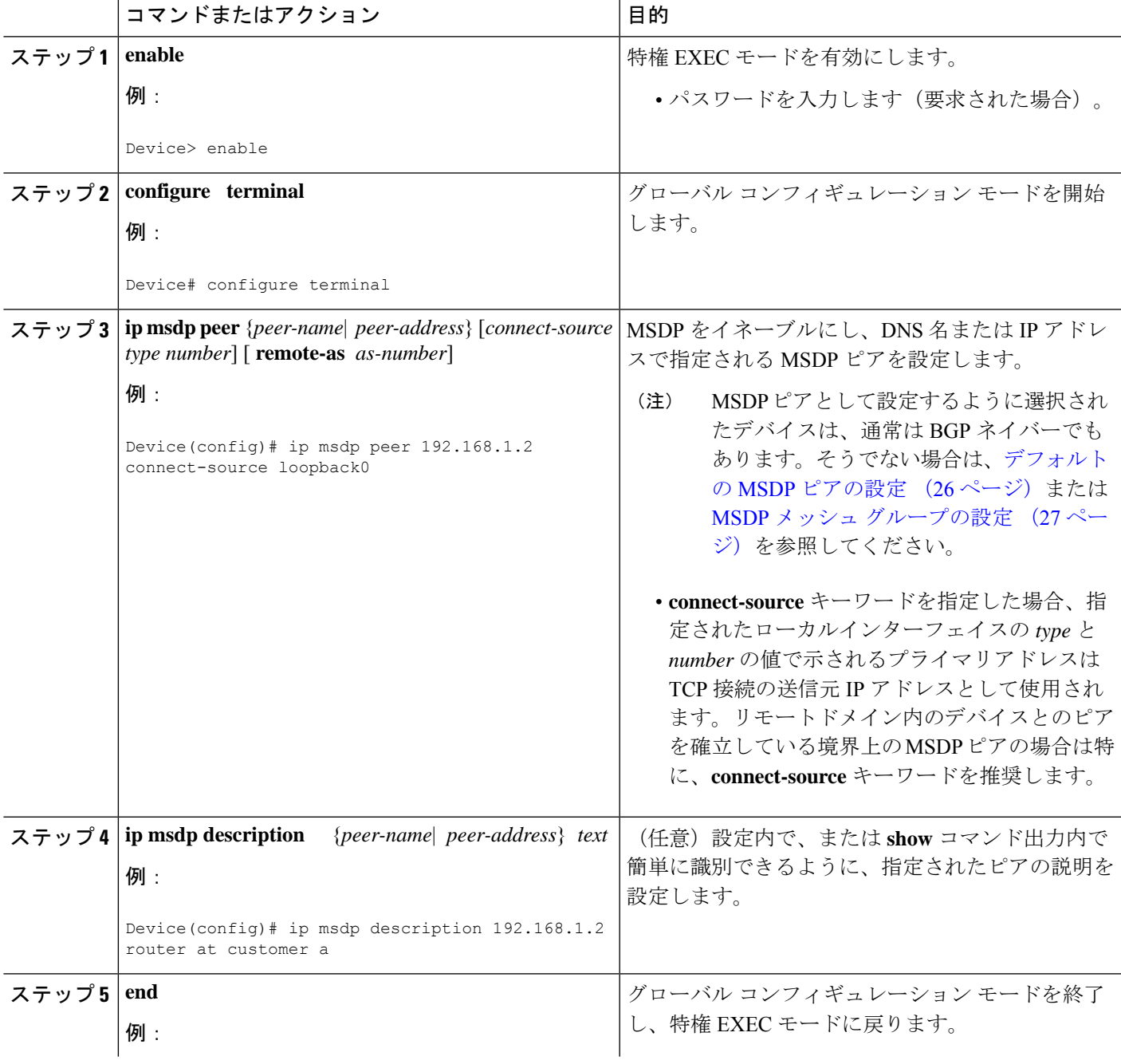

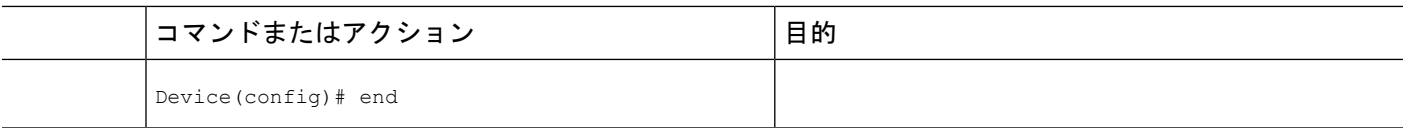

### **MSDP** ピアのシャットダウン

MSDP ピアをシャットダウンするには、次の任意の作業を実行します。

複数のMSDPピアを設定し、そのすべての設定が終了するまではどのピアもアクティブにしな い場合は、それぞれのピアをシャットダウンし、ピアごとに設定して、後からそれぞれのピア を起動することができます。そのMSDPピアの設定を失うことなく、MSDPセッションをシャッ トダウンすることもできます。

MSDP ピアをシャットダウンすると、TCP 接続が終了します。**no ip msdp shutdown** コマンド を(指定したピアに対して)使用し、ピアを起動するまではこの接続は再開されません。 (注)

#### 始める前に

MSDP が動作していて、MSDP ピアを設定する必要があります。

#### 手順の概要

- **1. enable**
- **2. configure terminal**
- **3. ip msdp shutdown** {*peer-name* | *peer-address*}
- **4.** 別の MSDP ピアをシャットダウンするには、ステップ 3 を繰り返します。
- **5. end**

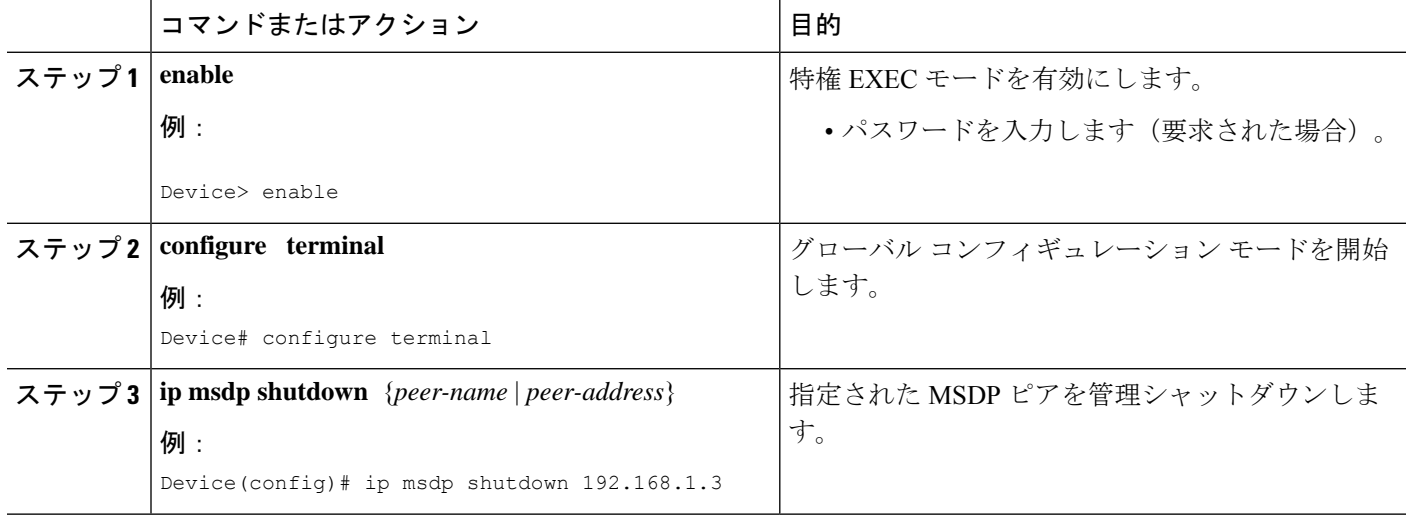

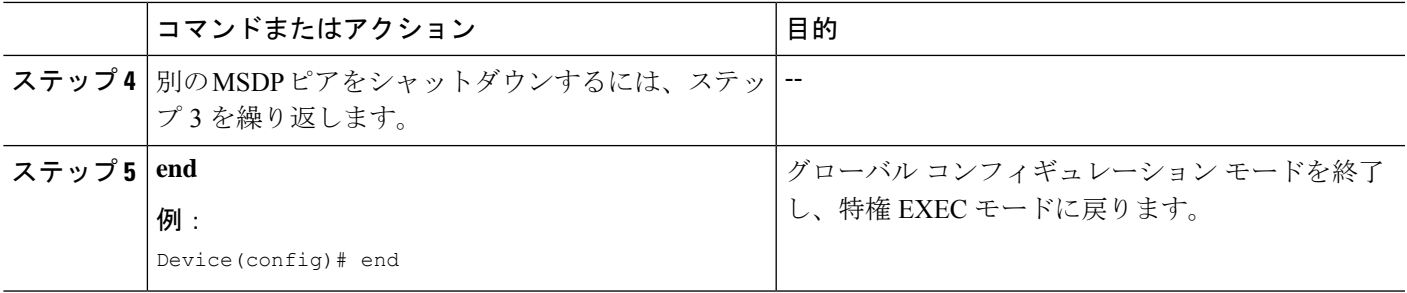

### **MSDP** ピア間の **MSDP MD5** パスワード認証の設定

MSDP ピア間の MSDP Message Digest 5 (MD5) パスワード認証を設定するには、次の任意の 作業を実行します。

### 手順の概要

- **1. enable**
- **2. configure terminal**
- **3. ip msdp password peer** {*peer-name* | *peer-address*} [*encryption-type*] *string*
- **4. exit**
- **5. show ip msdp peer** [peer-address | peer-name]

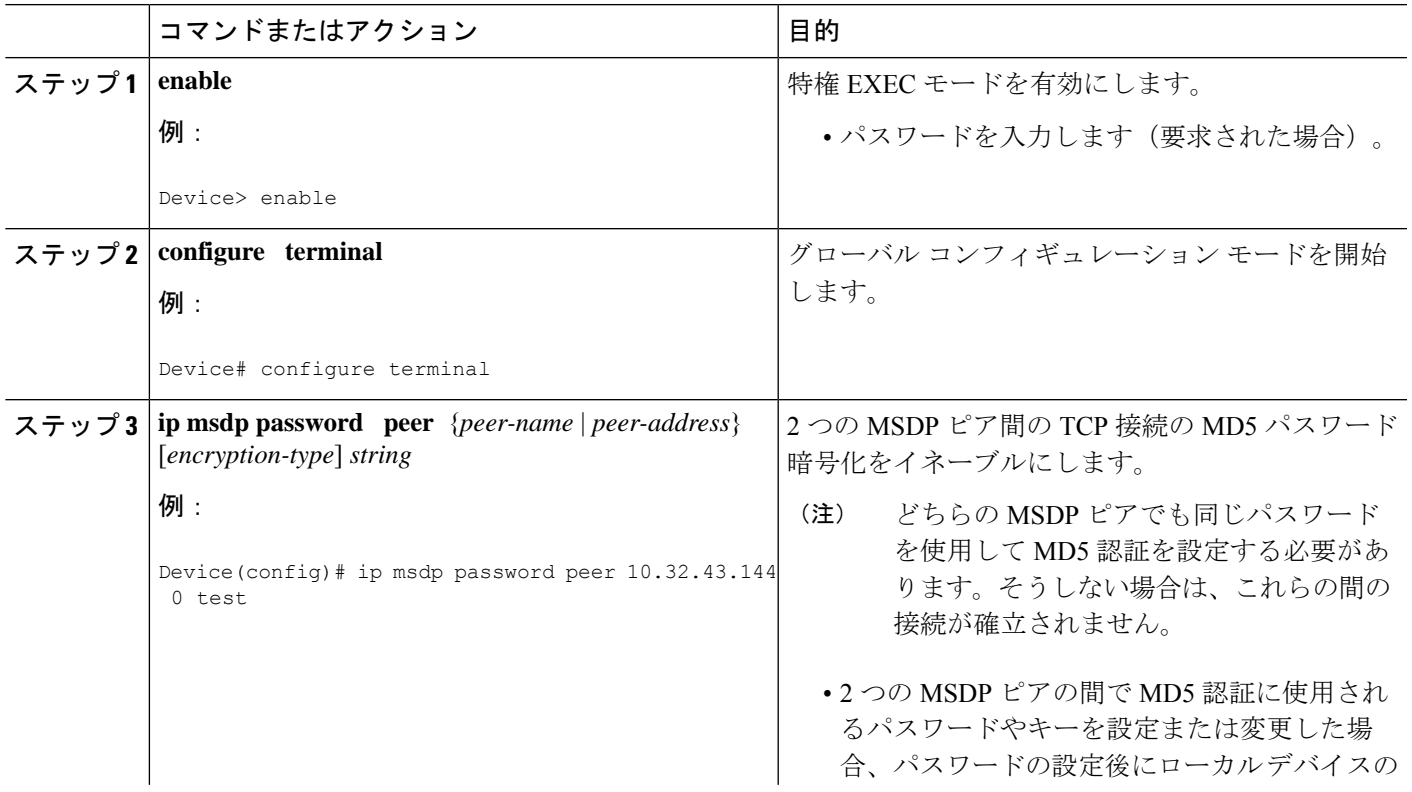

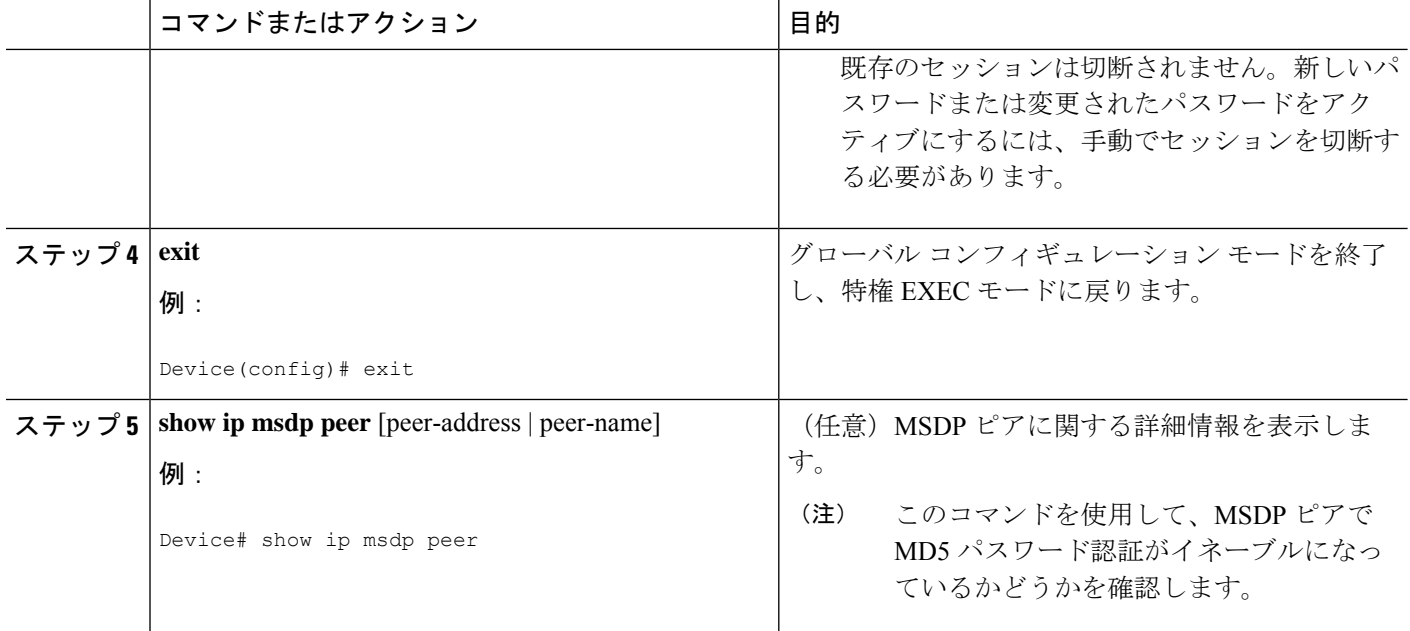

### トラブルシューティングのヒント

デバイスにMSDPピア用のパスワードが設定されているが、MSDPピアには設定されていない 場合、デバイスがそれらの間でMSDPセッションを確立しようとすると、次のようなメッセー ジがコンソールに表示されます。

%TCP-6-BADAUTH: No MD5 digest from [peer's IP address]:11003 to [local router's IP address]:179

同様に、2 台のデバイスに異なるパスワードが設定されている場合、次のようなメッセージが コンソールに表示されます。

%TCP-6-BADAUTH: Invalid MD5 digest from [peer's IP address]:11004 to [local router's IP address]:179

**debug iptcptransactions** コマンドを使用すると、ステートの変更、再送、重複するパケットな どの重要な TCP トランザクションに関する情報が表示されます。MSDP MD5 パスワード認証 のモニタリングまたはトラブルシューティングでは、**debug iptcptransactions** コマンドを使用 して、MD5 パスワードが有効かどうか、およびキープアライブメッセージが MSDP ピアで受 信されるかどうかを確認します。

### **SA** キャッシュ内で許可される特定の **MSDP** ピアからの **SA** メッセージ 数の制限によるサービス拒絶(**DoS**)攻撃の防止

デバイスが指定された MSDP ピアから受け入れることができる SA メッセージの総数を制限す るには、このオプションの(しかし強く推奨されます)タスクを実行します。この作業を実行 することで、MSDP 対応デバイスを分散型サービス妨害 (DoS)攻撃から保護します。

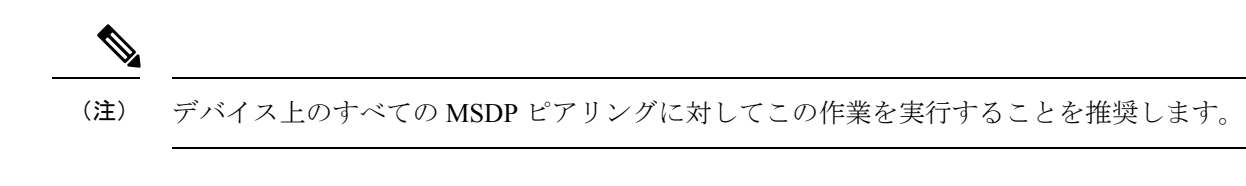

#### 手順の概要

- **1. enable**
- **2. configure terminal**
- **3. ip msdp sa-limit** {*peer-address* | *peer-name*} *sa-limit*
- **4.** 別の MSDP ピアの SA 制限を設定するには、ステップ 3 を繰り返します。
- **5. exit**
- **6. show ip msdp count** [*as-number*]
- **7. show ip msdp peer** [*peer-address* | *peer-name*]
- **8. show ip msdp summary**

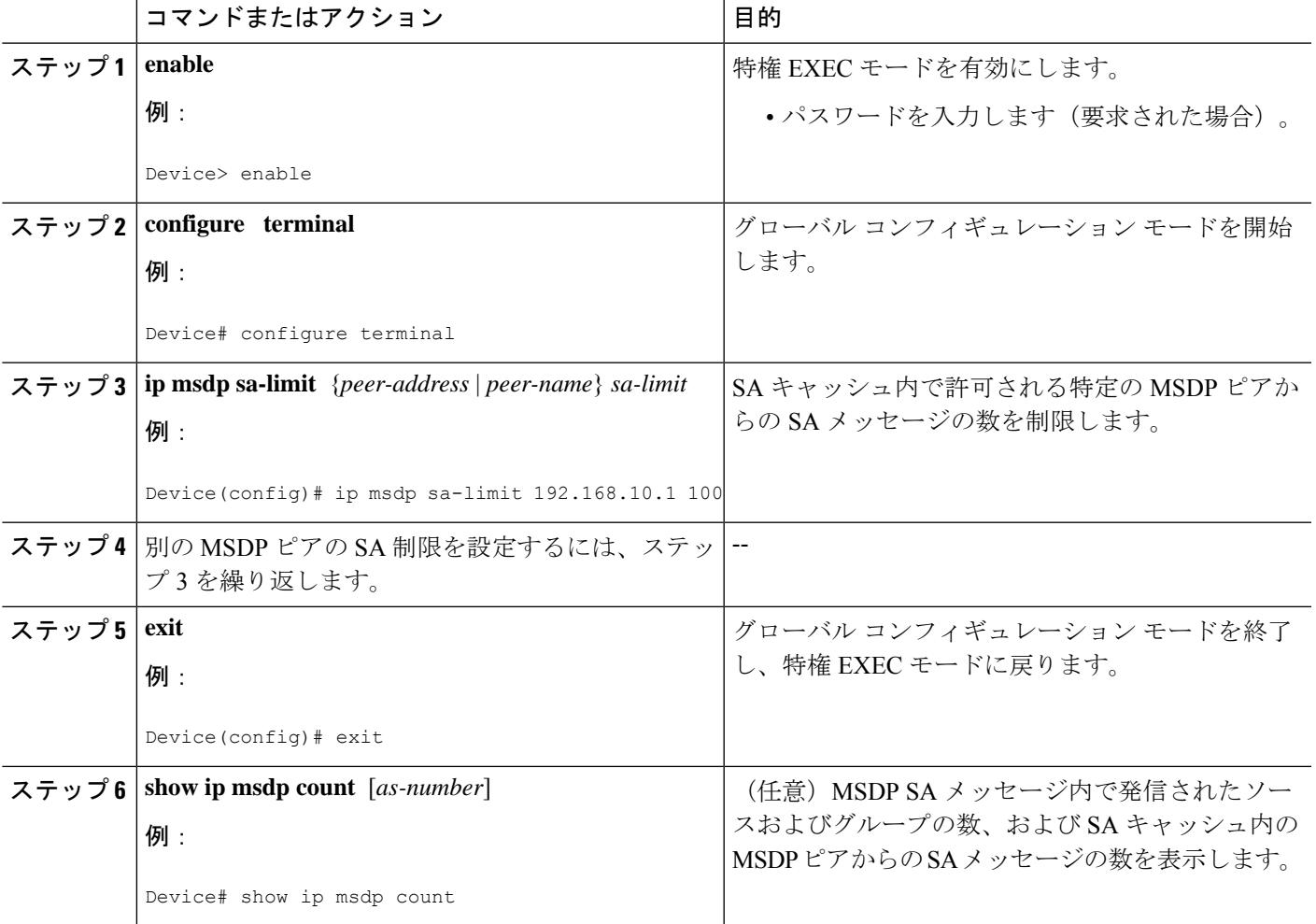

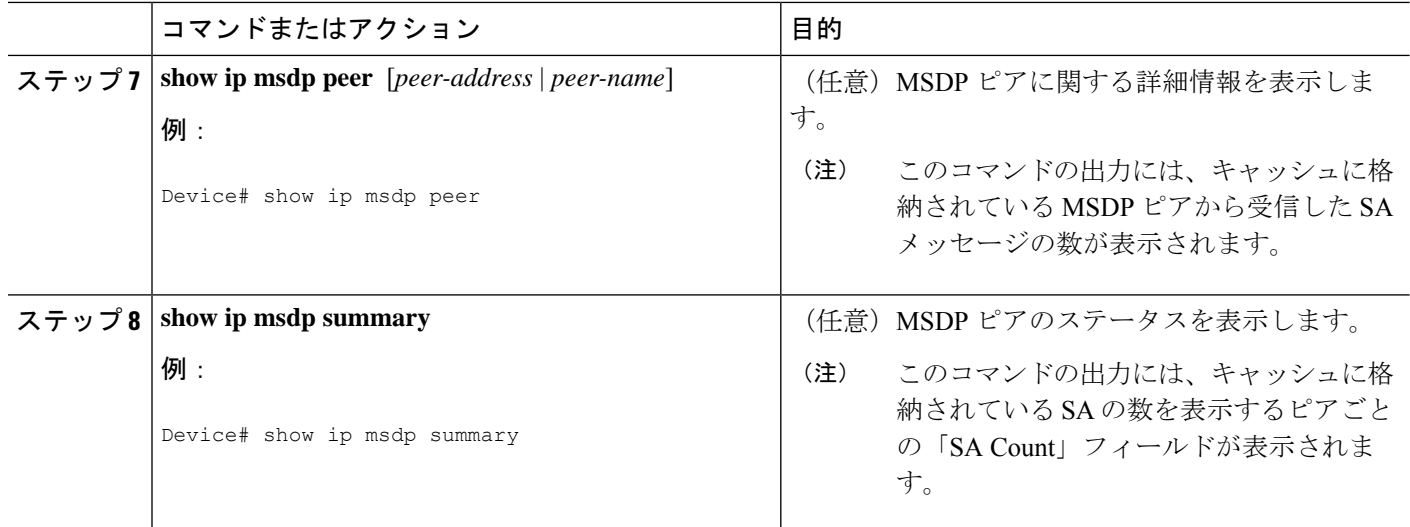

### <span id="page-23-0"></span>**MSDP** キープアライブ インターバルおよび保留時間インターバルの調 整

MSDP ピアがキープアライブ メッセージを送信する間隔、および MSDP ピアが他のピアがダ ウンしたと宣言するまでに他のピアからのキープアライブメッセージを待機する間隔を調整す るには、次の任意の作業を実行します。デフォルトでは、MSDPピアが別のMSDPピアとのピ アリング セッションのダウンを検出するまでに 75 秒かかる場合があります。冗長 MSDP ピア が設定されたネットワーク環境では、保持時間間隔を短縮すると、MSDPピアの障害発生時に MSDP ピアの再コンバージェンス時間を短縮できます。

(注)

コマンドのデフォルトは RFC 3618、*Multicast Source Discovery Protocol* に従うため、**ip msdp keepalive** コマンドのデフォルトを変更しないことを推奨します。デフォルトの変更が必要な ネットワーク環境の場合は、MSDP ピアリングセッションの終了時の *keepalive-interval* と *hold-time-interval*の両方の引数に同じ時刻値を設定する必要があります。

- **1. enable**
- **2. configure terminal**
- **3. ip msdp keepalive** {*peer-address* | *peer-name*} *keepalive-interval hold-time-interval*
- **4.** 別の MSDP ピアのキープアライブ メッセージの間隔を調整するには、ステップ 3 を繰り 返します。
- **5. exit**

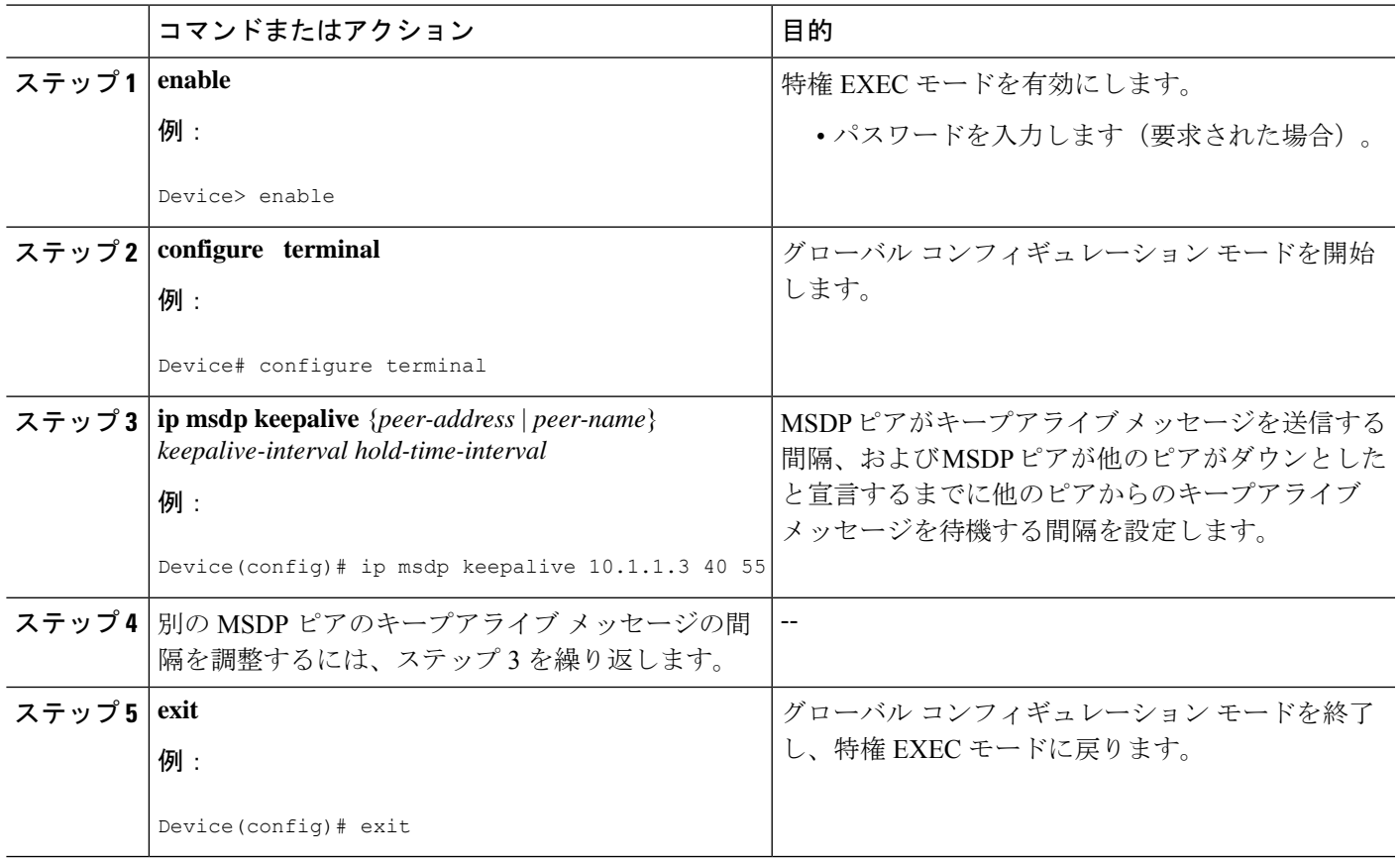

### **MSDP** 接続再試行インターバルの調整

ピアリング セッションがリセットされてからピアリング セッションの再確立が試行されるま で MSDP ピアが待機する間隔を調整するには、次のオプション タスクを実行します。取引フ ロアのネットワーク環境など、SAメッセージの高速リカバリが必要なネットワーク環境では、 接続再試行間隔をデフォルト値の 30 秒未満の時間値に減らすことができます。

#### 手順の概要

- **1. enable**
- **2. configure terminal**
- **3. ip msdp timer** *connection-retry-interval*
- **4. exit**

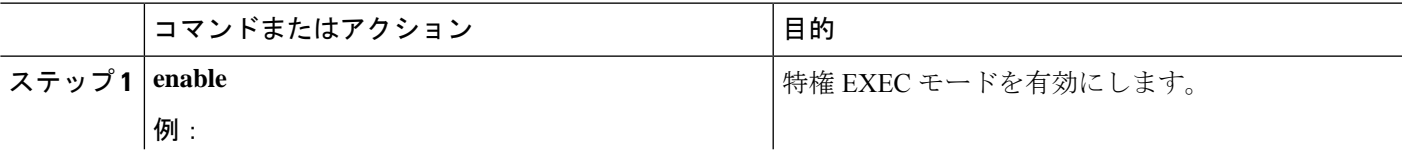

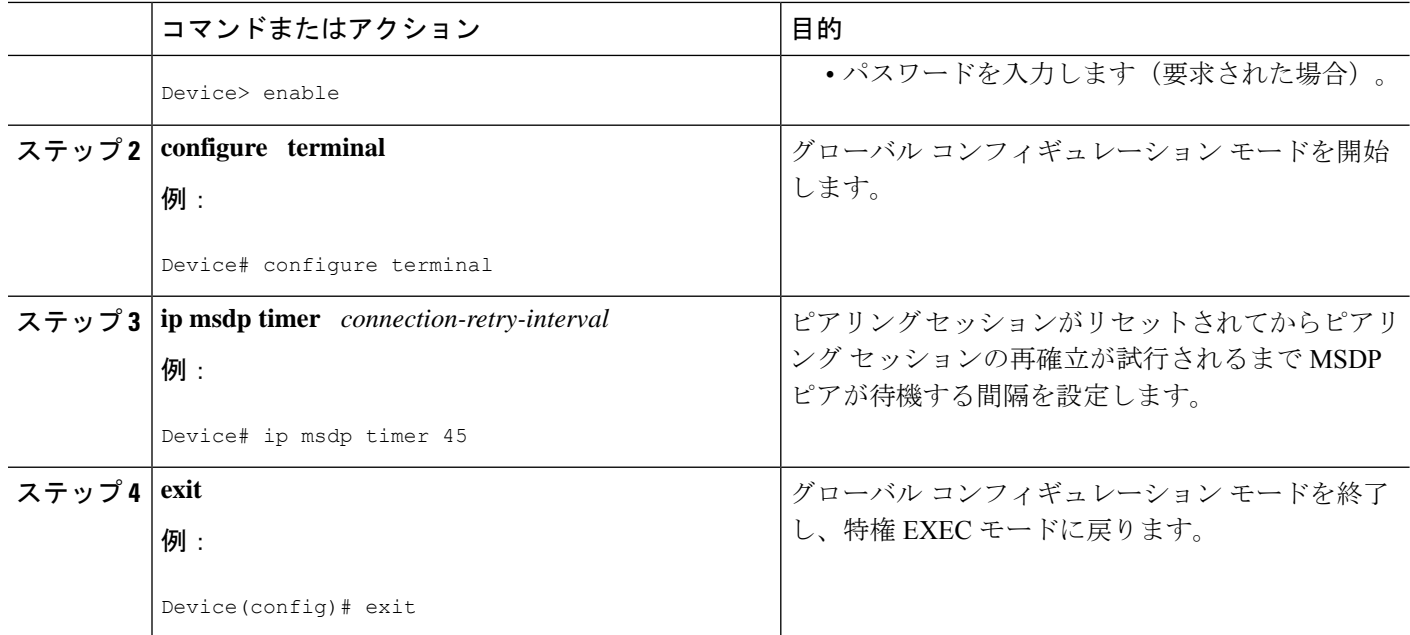

### <span id="page-25-0"></span>デフォルトの **MSDP** ピアの設定

デフォルト MSDP ピアを設定するには、次の任意の作業を実行します。

#### 始める前に

デフォルト MSDP ピアは、事前に設定されている MSDP ピアでなければなりません。デフォ ルト MSDP ピアを設定する前に、まず MSDP ピアを設定する必要があります。

### 手順の概要

- **1. enable**
- **2. configure terminal**
- **3. ip msdp default-peer** {*peer-address* | *peer-name*} [**prefix-list** *list*]
- **4. exit**

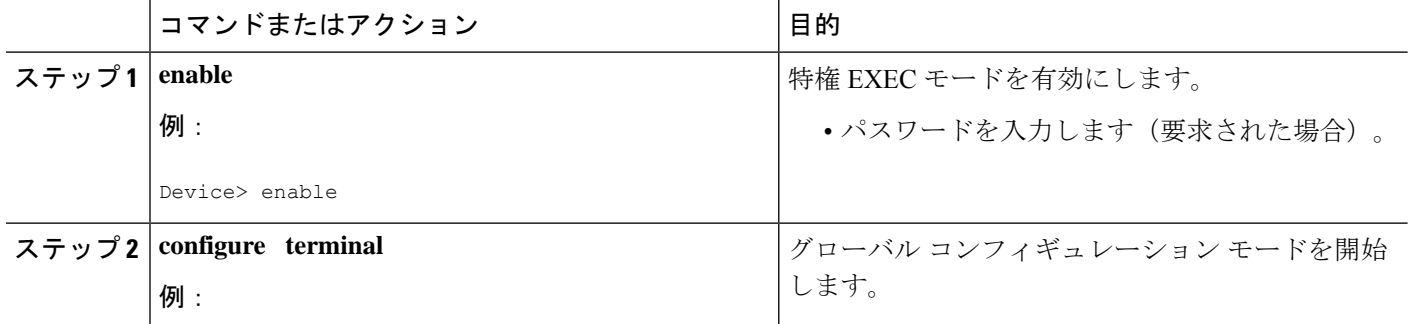

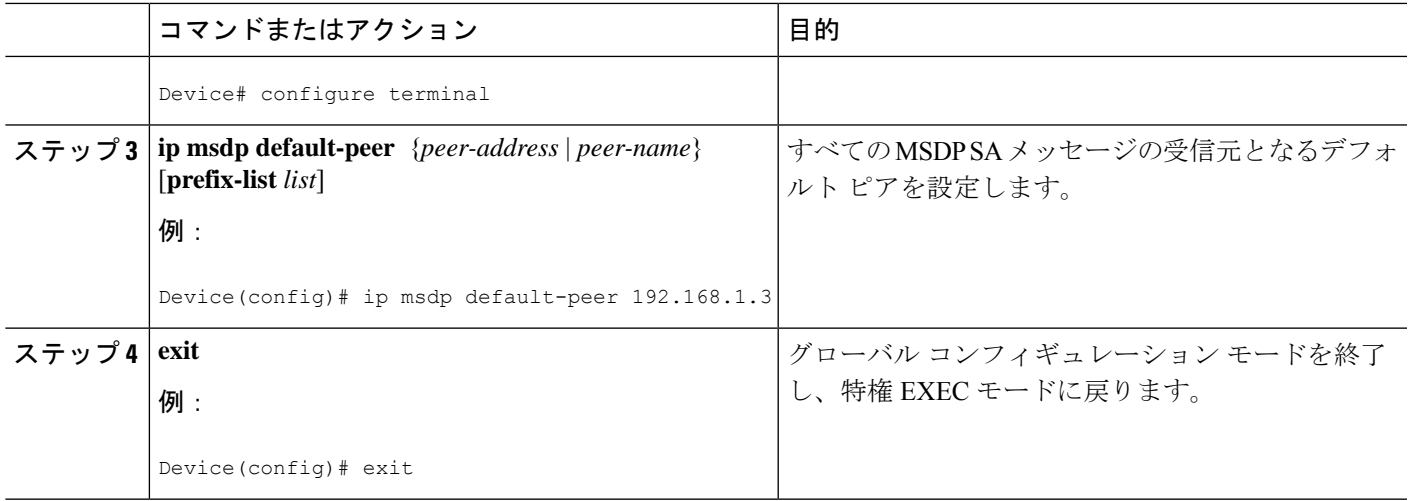

### <span id="page-26-0"></span>**MSDP** メッシュ グループの設定

MSDP メッシュ グループを設定するには、次の任意の作業を実行します。

# 

(注) デバイスごとに複数のメッシュ グループを設定できます。

### 手順の概要

- **1. enable**
- **2. configure terminal**
- **3. ip msdp mesh-group** *mesh-name* {*peer-address* | *peer-name*}
- **4.** MSDP ピアをメッシュ グループのメンバとして追加するには、ステップ 3 を繰り返しま す。
- **5. exit**

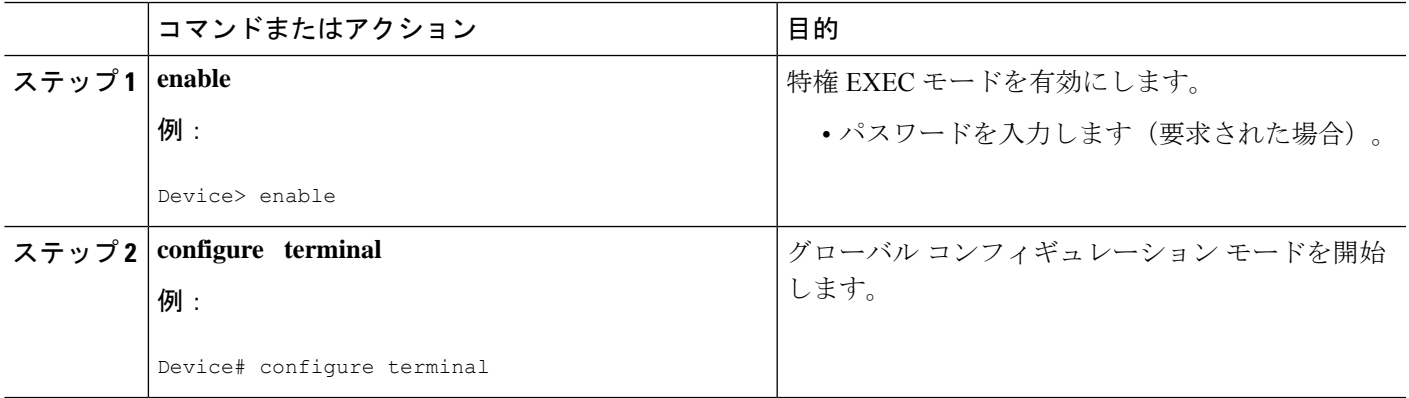

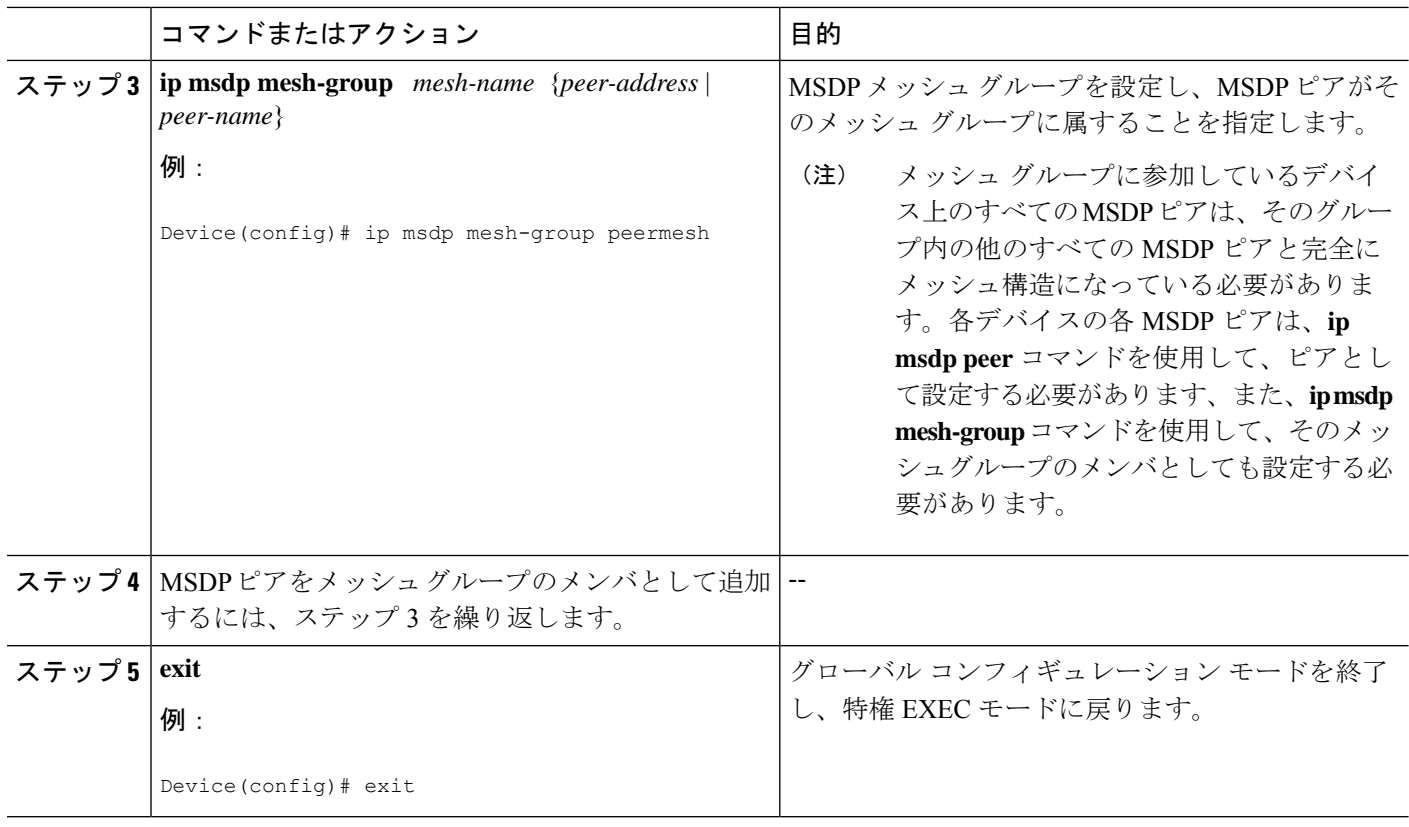

### <span id="page-27-0"></span>ローカル ソースの **RP** によって発信された **SA** メッセージの制御

SA メッセージでアドバタイズされる登録ソースを制限するフィルタをイネーブルにして、RP によって発信された SA メッセージを制御するには、次の作業を実行します。

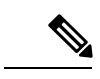

MSDPSA メッセージ フィルタの設定に関するベスト プラクティス情報については、テクニカ ルノート『Multicast Source Discovery Protocol SA Filter Recommendations』を参照してください。 (注)

- **1. enable**
- **2. configure terminal**
- **3. ip msdp redistribute** [**list** *access-list*] [**asn** *as-access-list*] [**route-map** *map-name*]
- **4. exit**

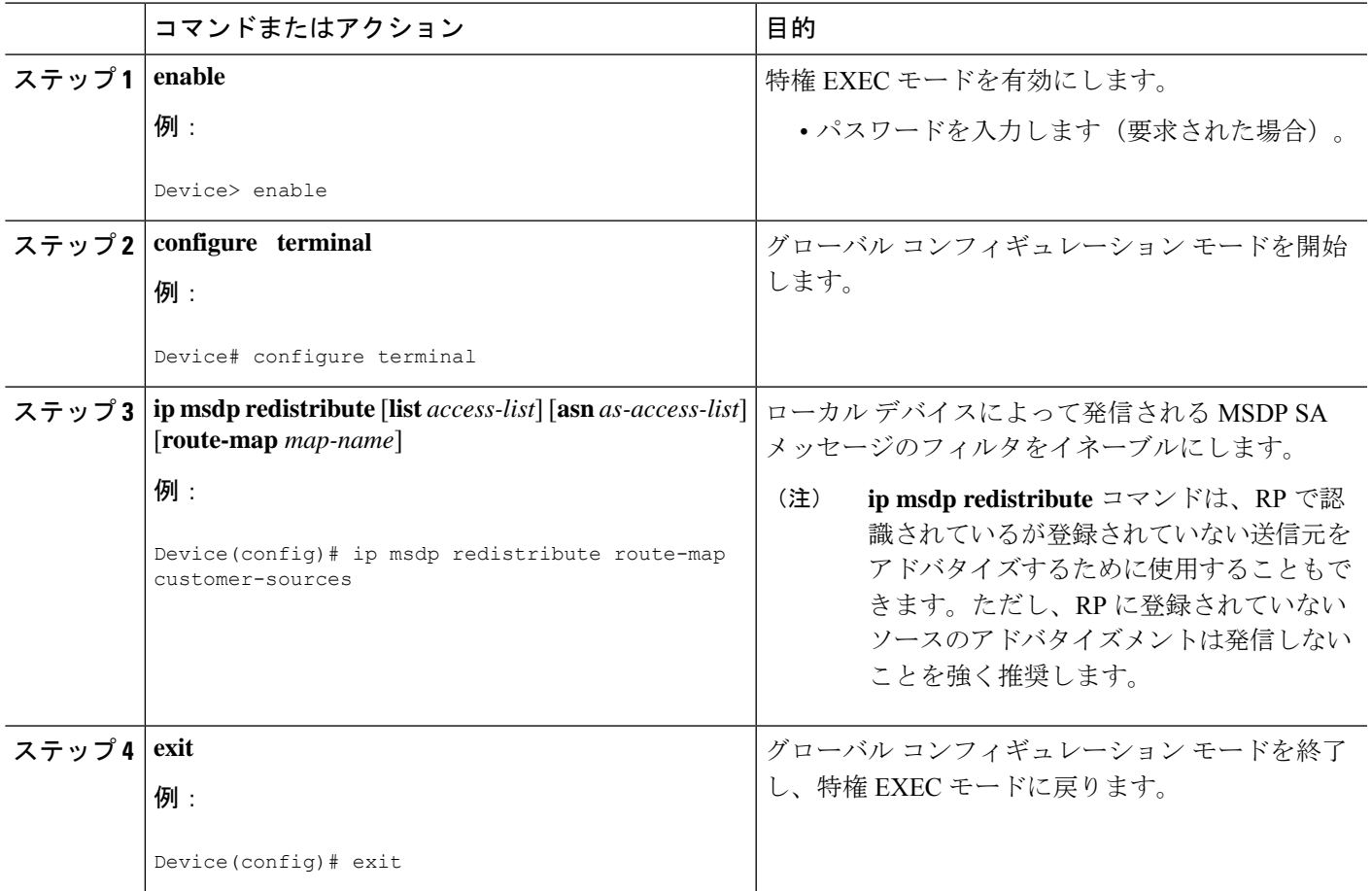

### 発信フィルタ リストを使用した **SA** メッセージの **MSDP** ピアへの転送 の制御

発信フィルタリストを設定してSAメッセージのMSDPピアへの転送を制御するには、次の任 意の作業を実行します。

(注)

MSDPSA メッセージ フィルタの設定に関するベスト プラクティス情報については、テクニカ ルノート『Multicast Source Discovery Protocol SA Filter Recommendations』を参照してください。

- **1. enable**
- **2. configure terminal**
- **3. ip msdp sa-filter out** {*peer-address* | *peer-name*} [**list** *access-list*] [**route-map** *map-name*] [**rp-list** *access-list* | **rp-route-map** *map-name*]
- **4.** 別の MSDP ピアの発信フィルタ リストを設定するには、ステップ 3 を繰り返します。
- **5. exit**

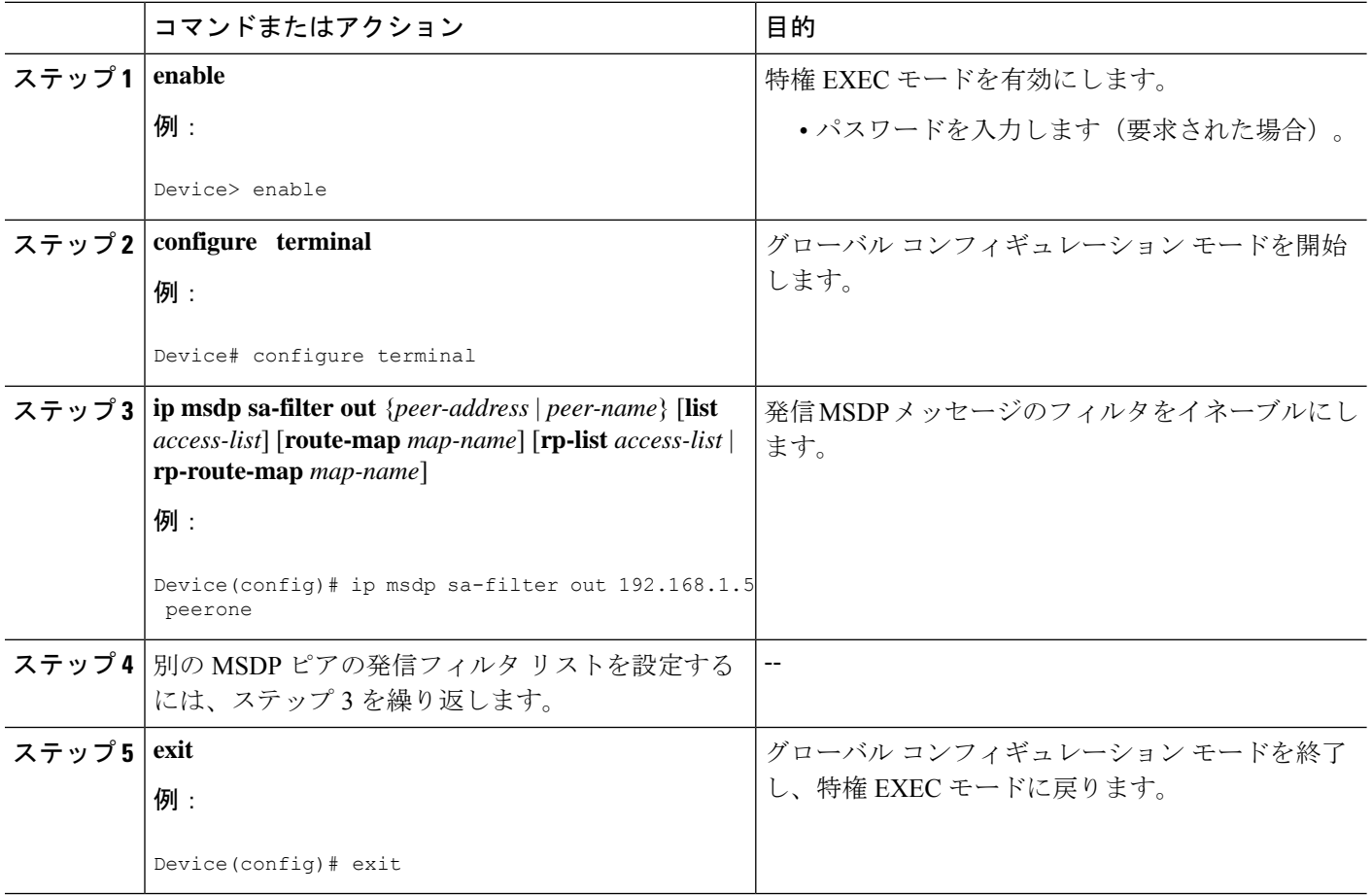

### 着信フィルタ リストを使用した **MSDP** ピアからの **SA** メッセージの受 信の制御

MSDP ピアからの着信 SA メッセージの受信を制御するには、次の任意の作業を実行します。

MSDPSA メッセージ フィルタの設定に関するベスト プラクティス情報については、テクニカ ルノート『Multicast Source Discovery Protocol SA Filter Recommendations』を参照してください。 (注)

- **1. enable**
- **2. configure terminal**
- **3. ip msdp sa-filter in** {*peer-address* | *peer-name*} [**list** *access-list*] [**route-map** *map-name*] [**rp-list** *access-list* | **rp-route-map** *map-name*]
- **4.** 別の MSDP ピアの着信フィルタ リストを設定するには、ステップ 3 を繰り返します。
- **5. exit**

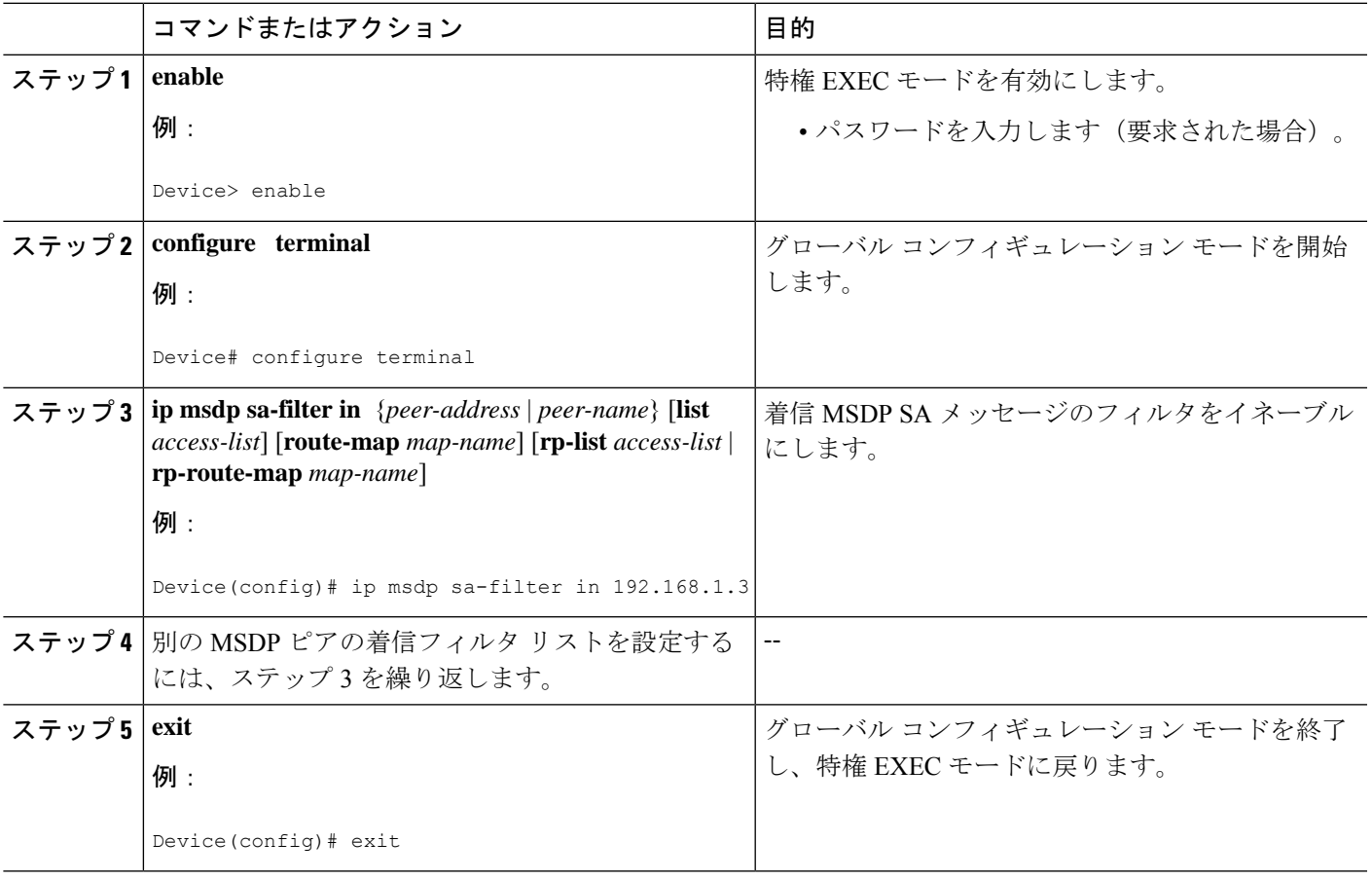

### **TTL** しきい値を使用した **SA** メッセージで送信されたマルチキャスト データの制限

SA メッセージで送信されるマルチキャスト データを制限するために存続可能時間 (TTL) し きい値を確立するには、次の任意の作業を実行します。

- **1. enable**
- **2. configure terminal**
- **3. ip msdp ttl-threshold** {*peer-address* | *peer-name*} *ttl-value*
- **4. exit**

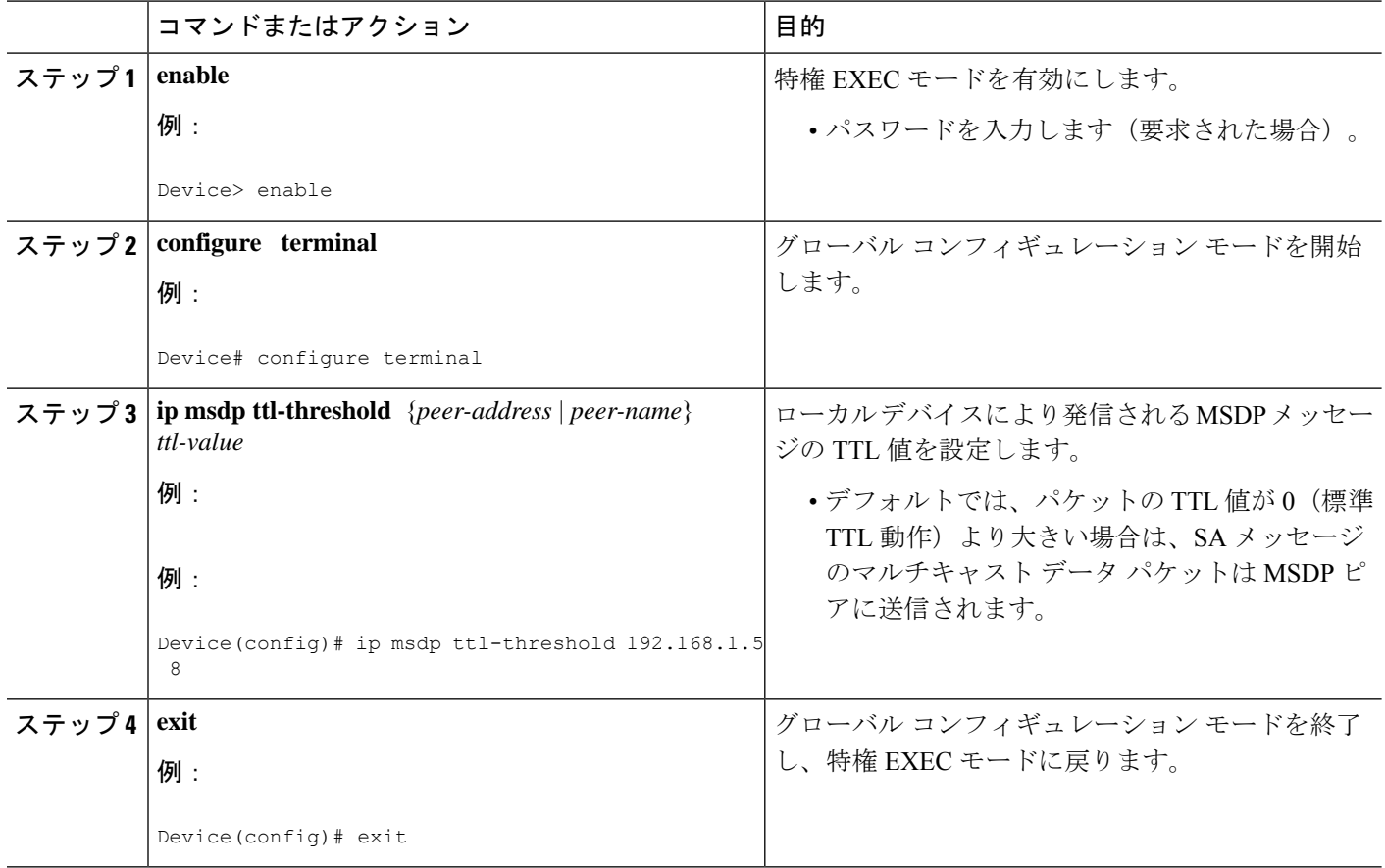

### <span id="page-31-0"></span>**MSDP** ピアへの送信元情報の要求

デバイスがMSDPピアから送信元情報を要求できるようにするには、次の任意の作業を実行し ます。

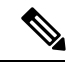

シスコの以前のソフトウェアリリースではSAキャッシングはデフォルトでイネーブルになっ ており、明示的にイネーブルまたはディセーブルにすることはできないため、この作業はほと んど必要ありません。 (注)

- **1. enable**
- **2. configure terminal**
- **3. ip msdp sa-request** {*peer-address* | *peer-name*}
- **4.** デバイスが別の MSDP キャッシュ ピアに SA 要求メッセージを送信するように指定するに は、ステップ 3 を繰り返します。

#### **5. exit**

#### 手順の詳細

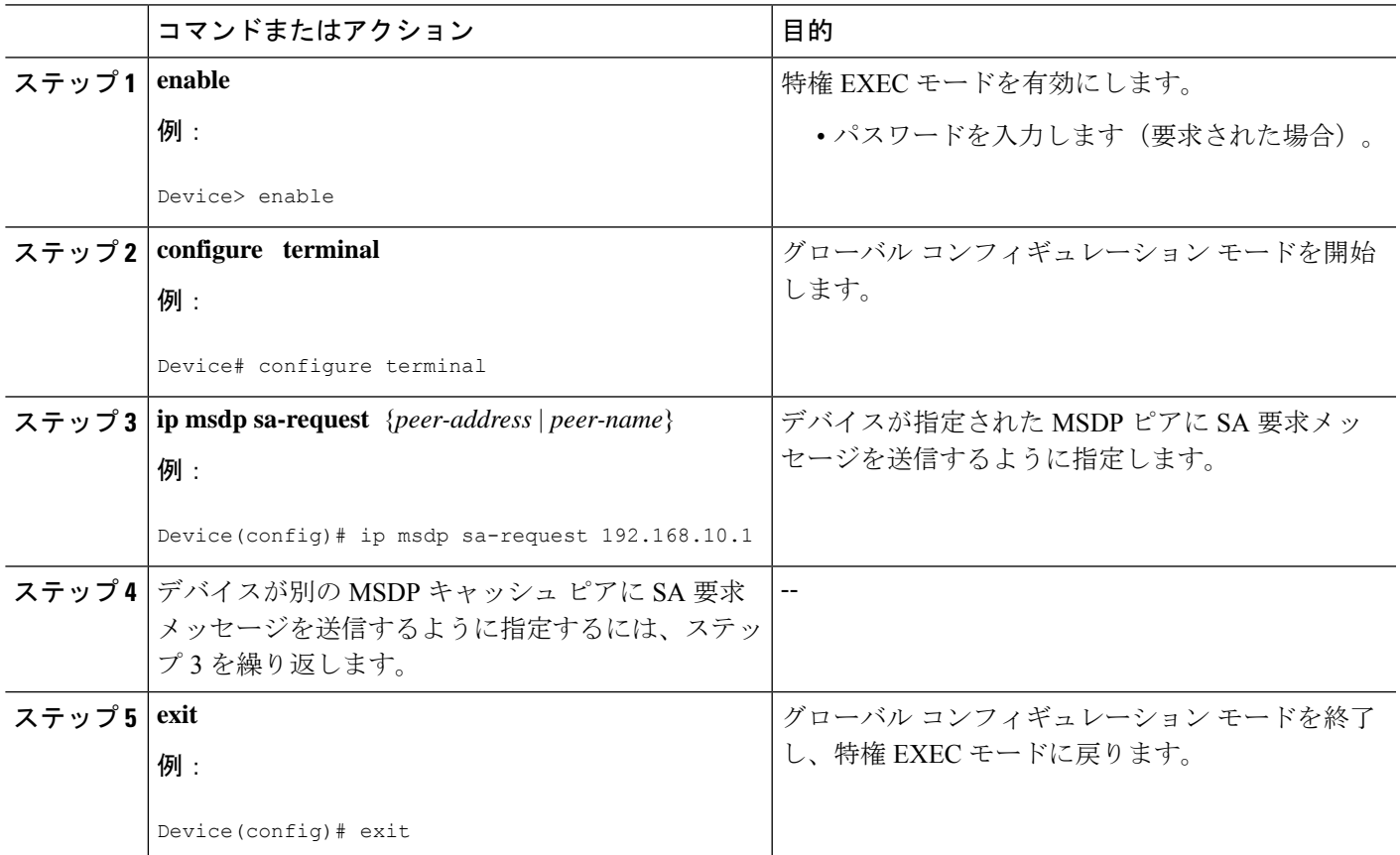

### <span id="page-32-0"></span>**SA** 要求フィルタを使用した **MSDP** ピアからの発信 **SA** 要求メッセージ に対する応答の制御

デバイスが MSDP ピアから受け入れる発信 SA 要求メッセージを制御するには、次の任意の作 業を実行します。

- **1. enable**
- **2. configure terminal**
- **3. ip msdp filter-sa-request** {*peer-address* | *peer-name*} [**list** *access-list*]
- **4.** 別の MSDP ピアの SA 要求フィルタを設定するには、ステップ 3 を繰り返します。
- **5. exit**

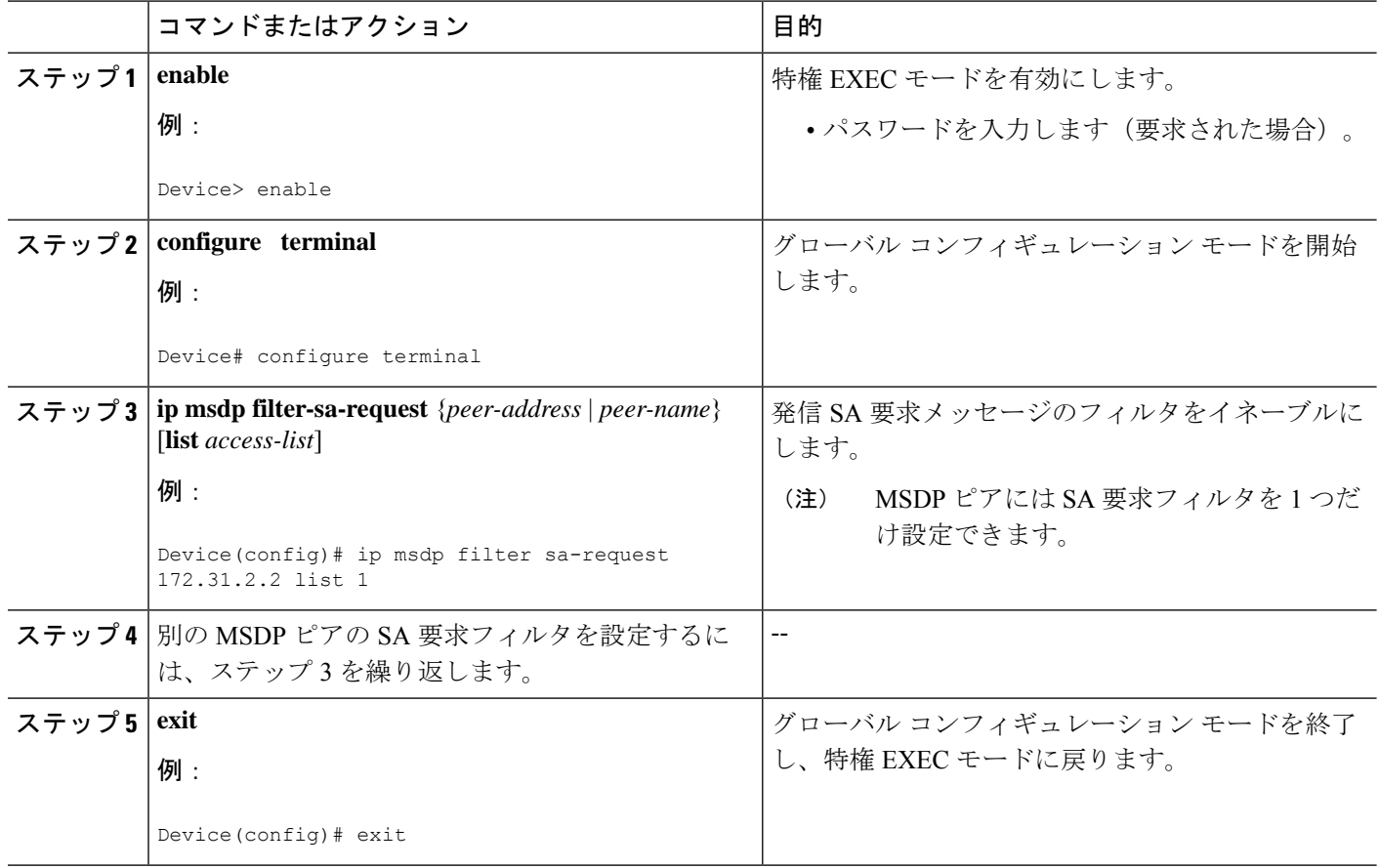

### **RP** アドレス以外の発信元アドレスの設定

SA メッセージを発信する MSDP スピーカーがそのインターフェイスの IP アドレスを SA メッ セージ内の RP アドレスとして使用できるようにするには、次の任意の作業を実行します。

また、次のいずれかの理由により、発信元 ID を変更できます。

- Anycast RP の MSDP メッシュ グループに複数のデバイスを設定する場合。
- デバイスが PIM-SM ドメインと PIM-DM ドメインの境界にある場合。デバイスが PIM-SM ドメインとPIM-DMドメインの境界にあり、PIM-DMドメイン内のアクティブなソースを アドバタイズする場合は、SA メッセージ内の RP アドレスが発信元デバイスのインター フェイスのアドレスになるように設定します。

### 始める前に

MSDP がイネーブルになり、MSDP ピアが設定されます。MSDP ピアの設定の詳細について は、MSDP [ピアの設定](#page-17-1) (18 ページ)を参照してください。

#### 手順の概要

- **1. enable**
- **2. configure terminal**
- **3. ip msdp originator-id** *type number*
- **4. exit**

#### 手順の詳細

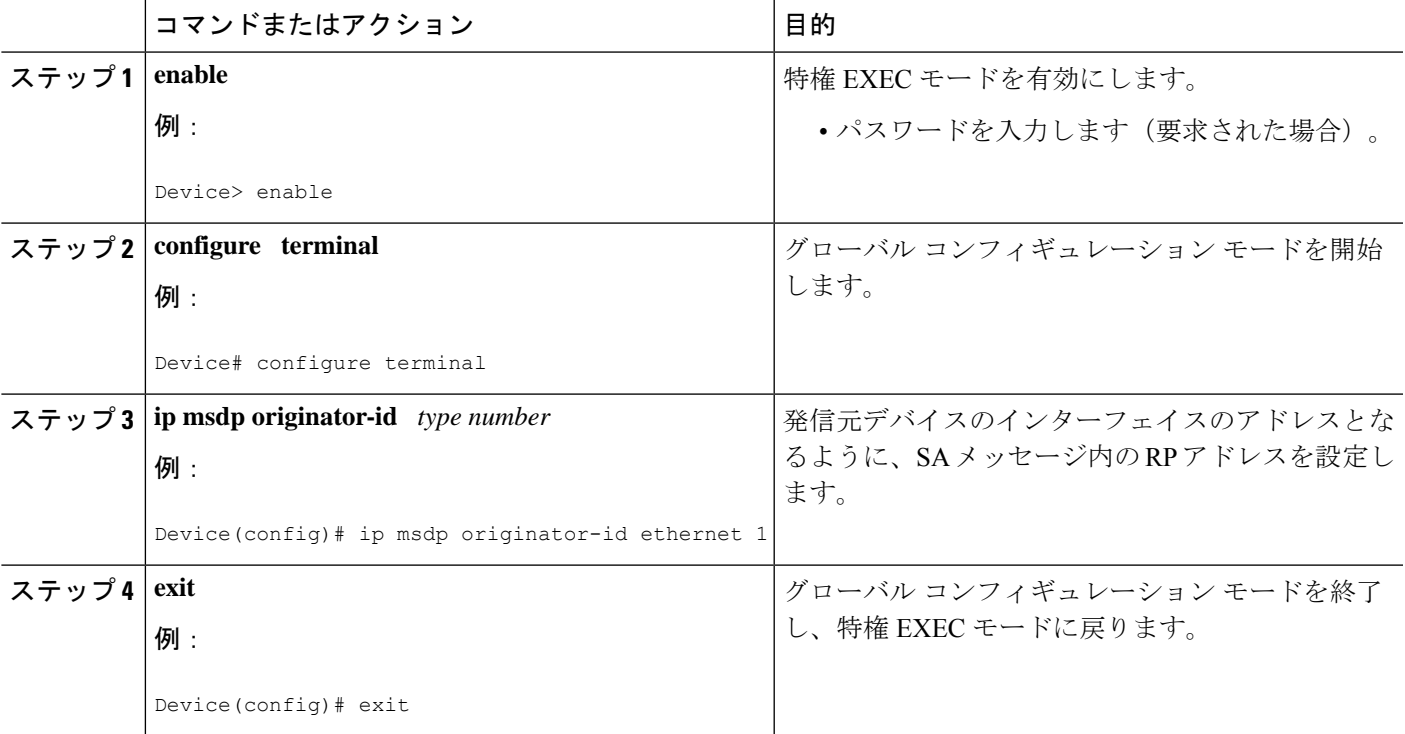

### **MSDP** のモニタリング

MSDPのSAメッセージ、ピア、ステート、およびピアのステータスをモニタリングするには、 次の任意の作業を実行します。

- **1. enable**
- **2. debug ip msdp** [*peer-address* | *peer-name*] [**detail**] [**routes**]
- **3. debug ip msdp resets**
- **4. show ip msdp count** [*as-number*]
- **5. show ip msdp peer** [*peer-address* | *peer-name*]
- **6. show ip msdp sa-cache** [*group-address* | *source-address* | *group-name* | *source-name*] [*as-number*]
- **7. show ip msdp summary**

ステップ **1 enable**

### 例:

Device# **enable**

特権 EXEC モードを有効にします。

• パスワードを入力します(要求された場合)。

#### ステップ **2 debug ip msdp** [*peer-address* | *peer-name*] [**detail**] [**routes**]

このコマンドを使用して、MSDP アクティビティをデバッグします。

オプションの *peer-address* または *peer-name* 引数を使用して、デバッグ イベントをログに記録するピアを 指定します。

次に、**debug ip msdp** コマンドの出力例を示します。

#### 例:

```
Device# debug ip msdp
```

```
MSDP debugging is on
Device#
MSDP: 224.150.44.254: Received 1388-byte message from peer
MSDP: 224.150.44.254: SA TLV, len: 1388, ec: 115, RP: 172.31.3.92
MSDP: 224.150.44.254: Peer RPF check passed for 172.31.3.92, used EMBGP peer
MSDP: 224.150.44.250: Forward 1388-byte SA to peer
MSDP: 224.150.44.254: Received 1028-byte message from peer
MSDP: 224.150.44.254: SA TLV, len: 1028, ec: 85, RP: 172.31.3.92
MSDP: 224.150.44.254: Peer RPF check passed for 172.31.3.92, used EMBGP peer
MSDP: 224.150.44.250: Forward 1028-byte SA to peer
MSDP: 224.150.44.254: Received 1388-byte message from peer
MSDP: 224.150.44.254: SA TLV, len: 1388, ec: 115, RP: 172.31.3.111
MSDP: 224.150.44.254: Peer RPF check passed for 172.31.3.111, used EMBGP peer
MSDP: 224.150.44.250: Forward 1388-byte SA to peer
MSDP: 224.150.44.250: Received 56-byte message from peer
MSDP: 224.150.44.250: SA TLV, len: 56, ec: 4, RP: 192.168.76.241
MSDP: 224.150.44.250: Peer RPF check passed for 192.168.76.241, used EMBGP peer
MSDP: 224.150.44.254: Forward 56-byte SA to peer
MSDP: 224.150.44.254: Received 116-byte message from peer
MSDP: 224.150.44.254: SA TLV, len: 116, ec: 9, RP: 172.31.3.111
MSDP: 224.150.44.254: Peer RPF check passed for 172.31.3.111, used EMBGP peer
MSDP: 224.150.44.250: Forward 116-byte SA to peer
MSDP: 224.150.44.254: Received 32-byte message from peer
MSDP: 224.150.44.254: SA TLV, len: 32, ec: 2, RP: 172.31.3.78
MSDP: 224.150.44.254: Peer RPF check passed for 172.31.3.78, used EMBGP peer
MSDP: 224.150.44.250: Forward 32-byte SA to peer
```
#### ステップ **3 debug ip msdp resets**

このコマンドを使用して、MSDP ピアのリセット理由をデバッグします。

#### 例:

Device# **debug ip msdp resets**

#### ステップ **4 show ip msdp count** [*as-number*]

このコマンドを使用して、MSDPSAメッセージ内で発信したソースおよびグループの数、およびSAキャッ シュ内の MSDP ピアからの SA メッセージの数を表示します。**ip msdp cache-sa-state** コマンドは、このコ マンドによって出力が生成されるように設定する必要があります。

次に、**show ip msdp count** コマンドの出力例を示します。

例:

```
Device# show ip msdp count
SA State per Peer Counters, <Peer>: <# SA learned>
   192.168.4.4: 8
SA State per ASN Counters, <asn>: <# sources>/<# groups>
   Total entries: 8
   ?: 8/8
```
#### ステップ **5 show ip msdp peer** [*peer-address* | *peer-name*]

このコマンドを使用して、MSDP ピアに関する詳細情報を表示します。

オプションの *peer-address* 引数または *peer-name* 引数を使用して、特定のピアに関する情報を表示します。

次に、**show ip msdp peer** コマンドの出力例を示します。

#### 例:

```
Device# show ip msdp peer 192.168.4.4
MSDP Peer 192.168.4.4 (?), AS 64512 (configured AS)
  Connection status:
   State: Up, Resets: 0, Connection source: Loopback0 (2.2.2.2)
   Uptime(Downtime): 00:07:55, Messages sent/received: 8/18
   Output messages discarded: 0
    Connection and counters cleared 00:08:55 ago
  SA Filtering:
   Input (S,G) filter: none, route-map: none
   Input RP filter: none, route-map: none
    Output (S,G) filter: none, route-map: none
   Output RP filter: none, route-map: none
  SA-Requests:
   Input filter: none
  Peer ttl threshold: 0
  SAs learned from this peer: 8
  Input queue size: 0, Output queue size: 0
  MD5 signature protection on MSDP TCP connection: not enabled
```
ステップ **6 show ip msdp sa-cache** [*group-address* | *source-address* | *group-name* | *source-name*] [*as-number*]

このコマンドを使用して、MSDP ピアから学習した (S, G) ステートを表示します。

次に、**show ip msdp sa-cache** コマンドの出力例を示します。

例:

#### Device# **show ip msdp sa-cache**

```
MSDP Source-Active Cache - 8 entries
(10.44.44.5, 239.232.1.0), RP 192.168.4.4, BGP/AS 64512, 00:01:20/00:05:32, Peer 192.168.4.4
(10.44.44.5, 239.232.1.1), RP 192.168.4.4, BGP/AS 64512, 00:01:20/00:05:32, Peer 192.168.4.4
(10.44.44.5, 239.232.1.2), RP 192.168.4.4, BGP/AS 64512, 00:01:19/00:05:32, Peer 192.168.4.4
(10.44.44.5, 239.232.1.3), RP 192.168.4.4, BGP/AS 64512, 00:01:19/00:05:32, Peer 192.168.4.4
(10.44.44.5, 239.232.1.4), RP 192.168.4.4, BGP/AS 64512, 00:01:19/00:05:32, Peer 192.168.4.4
```
(10.44.44.5, 239.232.1.5), RP 192.168.4.4, BGP/AS 64512, 00:01:19/00:05:32, Peer 192.168.4.4 (10.44.44.5, 239.232.1.6), RP 192.168.4.4, BGP/AS 64512, 00:01:19/00:05:32, Peer 192.168.4.4 (10.44.44.5, 239.232.1.7), RP 192.168.4.4, BGP/AS 64512, 00:01:19/00:05:32, Peer 192.168.4.4

#### ステップ **7 show ip msdp summary**

このコマンドを使用して、MSDP ピアのステータスを表示します。

次に、**show ip msdp summary** コマンドの出力例を示します。

例:

Device# **show ip msdp summary** MSDP Peer Status Summary Peer Address AS State Uptime/ Reset SA Peer Name Downtime Count Count 192.168.4.4 4 Up 00:08:05 0 8 ?

### **MSDP** 接続統計情報および **SA** キャッシュ エントリの消去

MSDP 接続、統計情報または SA キャッシュ エントリを消去するには、次の任意の作業を実行 します。

#### 手順の概要

- **1. enable**
- **2. clear ip msdp peer** [*peer-address* | *peer-name*]
- **3. clear ip msdp statistics** [*peer-address* | peer-name]
- **4. clear ip msdp sa-cache** [*group-address*]

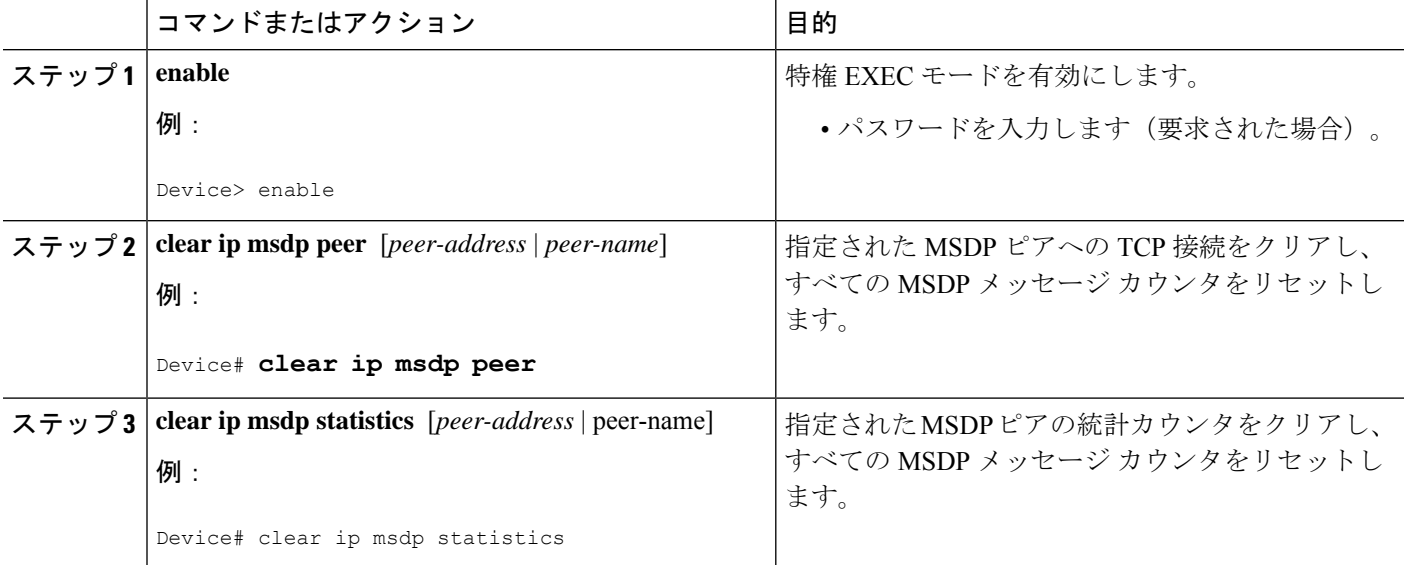

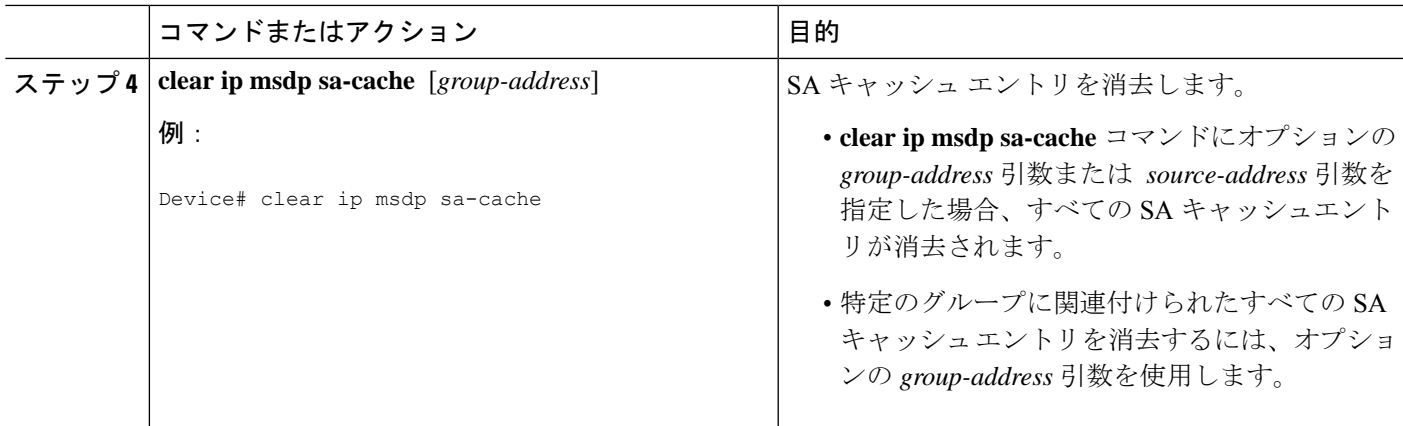

### **MSDP**の簡易ネットワーク管理プロトコル(**SNMP**)モニタリングのイ ネーブル化

MSDP の簡易ネットワーク管理プロトコル (SNMP) モニタリングをイネーブルにするには、 次の任意の作業を実行します。

#### 始める前に

- SNMP および MSDP はデバイスに設定されています。
- 各PIM-SMドメインには、MSDPスピーカーとして設定されているデバイスが必要です。 このデバイスは、SNMP と MSDP MIB がイネーブルに設定されている必要があります。

(注)

- すべての MSDP-MIB オブジェクトは読み取り専用として実装されます。
	- 要求テーブルは、シスコの MSDP MIB の実装ではサポートされていません。
	- MSDP 確立の通知は、シスコの MSDP MIB の実装ではサポートされていません。

- **1. enable**
- **2. snmp-server enable traps msdp**
- **3. snmp-server host** *host* [**traps** | **informs**] [**version** {**1** | **2c** | **3** [**auth**| **priv** | **noauth**]}] *community-string* [**udp-port** *port-number*] **msdp**
- **4. exit**

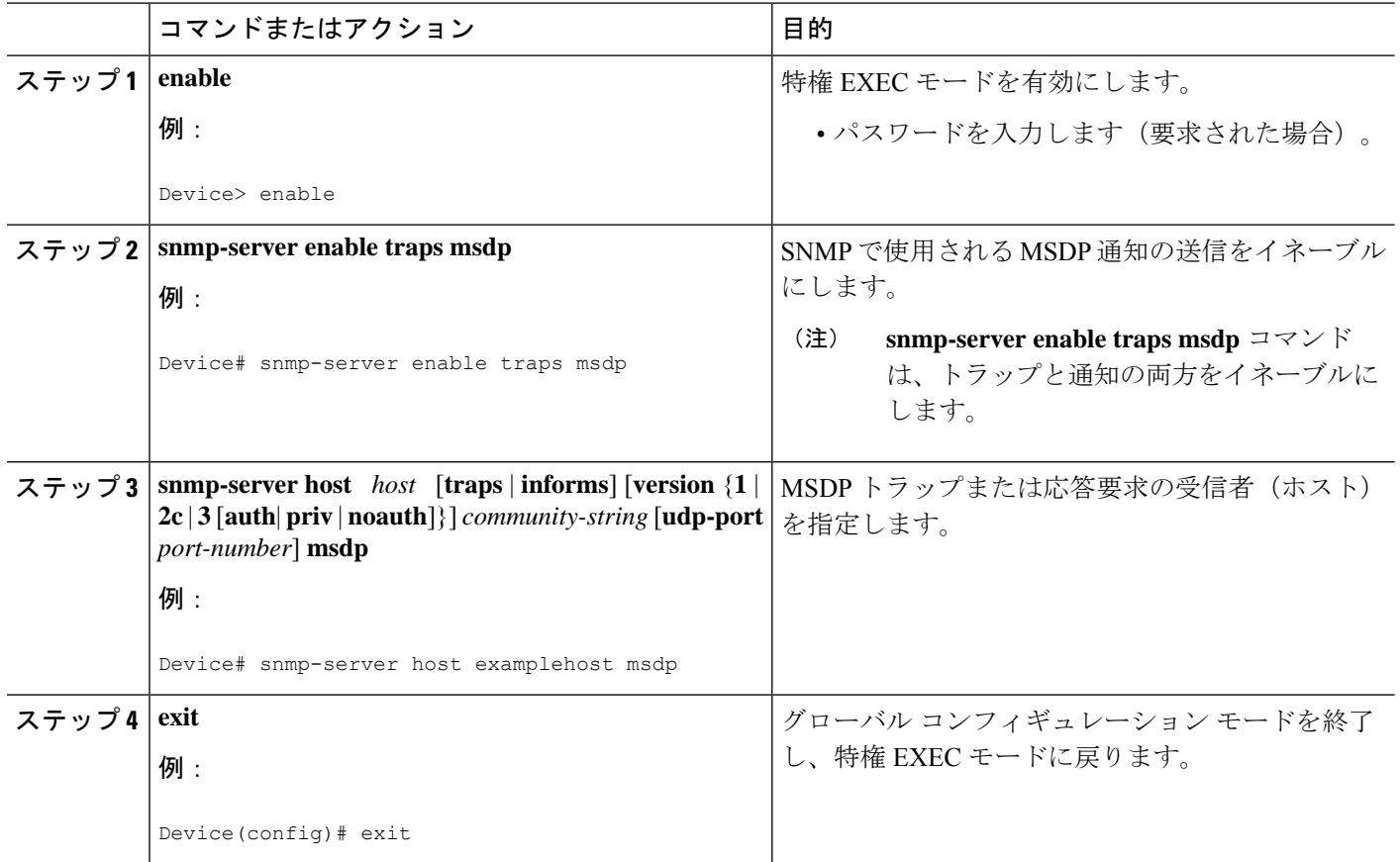

### トラブルシューティングのヒント

MSDP MIB通知の結果とソフトウェアの出力を比較するには、適切なデバイスで**show ip msdp summary** コマンドおよび **show ip msdp peer** コマンドを使用します。また、これらのコマンド の結果と SNMP GET 操作の結果を比較することもできます。SA キャッシュテーブルエントリ を確認するには、**show ip msdp sa-cache** コマンドを使用します。接続のローカルアドレス、 ローカルポート、リモートポートなどのその他のトラブルシューティング情報は、**debug ip msdp** コマンドの出力を使用して取得できます。

### <span id="page-39-0"></span>**MSDP** を使用して複数の **PIM-SM** ドメインを相互接続す る設定例

ここでは、MSDPを使用して複数のPIM-SMドメインを相互接続するための設定例を紹介しま す。

### 例:**MSDP** ピアの設定

次に、3 つの MSDP ピア間で MSDP ピアリング接続を確立する例を示します。

### デバイス **A**

```
!
interface Loopback 0
ip address 10.220.8.1 255.255.255.255
!
ip msdp peer 10.220.16.1 connect-source Loopback0
ip msdp peer 10.220.32.1 connect-source Loopback0
!
```
### デバイス **B**

```
!
interface Loopback 0
ip address 10.220.16.1 255.255.255.255
!
ip msdp peer 10.220.8.1 connect connect-source Loopback0
ip msdp peer 10.220.32.1 connect connect-source Loopback0
!
```
### デバイス **C**

```
!
interface Loopback 0
ip address 10.220.32.1 255.255.255.255
!
ip msdp peer 10.220.8.1 connect 10.220.8.1 connect-source Loopback0
ip msdp peer 10.220.16.1 connect 10.220.16.1 connect-source Loopback0
!
```
### 例:**MSDP MD5** パスワード認証の設定

次に、2 つの MSDP ピア間の TCP 接続の MD5 パスワード認証をイネーブルにする例を示しま す。

デバイス **A**

```
!
ip msdp peer 10.3.32.154
ip msdp password peer 10.3.32.154 0 test
!
```
### デバイス **B**

```
!
ip msdp peer 10.3.32.153
ip msdp password peer 10.3.32.153 0 test
!
```
### 例:デフォルト **MSDP** ピアの設定

下の図に、デフォルトのMSDPピアが使用されるシナリオを示します。この図では、デバイス B を所有するカスタマーが 2 つの ISP を介してインターネットに接続されています。一方の ISP はデバイス A を所有し、もう一方の ISP はデバイス C を所有しています。どちらもそれら の間で (M)BGP を実行していません。カスタマーが ISP ドメインまたは他のドメイン内のソー スについて学習するために、デバイス B はデバイス A をデフォルト MSDP ピアとして識別し ます。デバイス B はデバイス A とデバイス C の両方に SA メッセージをアドバタイズします が、デバイス A だけまたはデバイス C だけから SA メッセージを受け入れます。デバイス A が設定内の最初のデフォルト ピアである場合、デバイス A が稼働していれば デバイス A が使 用されます。デバイス A が稼働していない場合に限り、デバイス B がデバイス C からの SA メッセージを受け入れます。

ISPは、プレフィックスリストを使用して、カスタマーのデバイスから受け入れるプレフィッ クスを定義する場合もあります。カスタマーは、複数のデフォルトピアを定義します。各ピア には関連するプレフィックスを 1 つまたは複数設定します。

カスタマーは 2 つの ISP を使用しています。カスタマーはこの 2 つの ISP をデフォルト ピアと して定義します。設定内で最初のデフォルトピアとして特定されているピアが稼働している限 り、このピアがデフォルトピアになり、カスタマーはそのピアから受信するすべてのSAメッ セージを受け入れます。

$$
\mathcal{L}
$$

次の図および例では設定内のルータを使用していますが、任意のデバイス(ルータやスイッ チ)を使用できます。 (注)

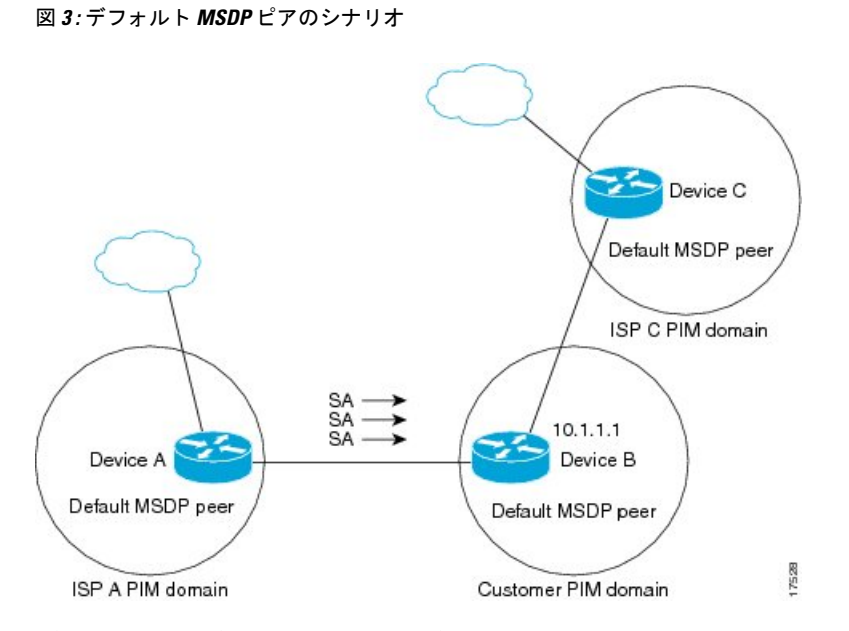

デバイス B はデバイス A およびデバイス C に SA をアドバタイズしますが、デバイス A また はデバイス C だけを使用して SA メッセージを受け入れます。デバイス A が設定ファイル内の 最初のデバイスである場合、デバイス A が稼働していればデバイス A が使用されます。デバ

イス A が稼働していない場合に限り、デバイス B がデバイス C から SA メッセージを受け入 れます。これは、プレフィックス リストを使用しない動作です。

プレフィックスリストを指定すると、リスト内のプレフィックスに対してだけピアはデフォル ト ピアになります。プレフィックス リストがそれぞれ関連付けられている場合は、複数のア クティブなデフォルト ピアを設定できます。プレフィックス リストがない場合も、複数のデ フォルト ピアを設定できますが、アクティブなデフォルト ピアになるのは最初のピアだけで す(このピアにデバイスが接続されていて、ピアがアクティブの場合に限ります)。最初に設 定されたピアがダウンするか、このピアとの接続がダウンした場合、2 番目に設定されたピア がアクティブなデフォルト ピアになります。以下同様です。

次に、図に示されているデバイス A およびデバイス C の部分的な設定例を示します。これら のISPにはそれぞれ、図に示すカスタマーのような、デフォルトピアリングを使用している複 数のカスタマーがいる可能性があります。そのようなカスタマーの設定は類似しています。つ まり、SAが対応するプレフィックスリストによって許可される場合、デフォルトピアからの SA だけを受け入れます。

### デバイス **A** の設定

```
ip msdp default-peer 10.1.1.1
ip msdp default-peer 10.1.1.1 prefix-list site-b ge 32
ip prefix-list site-b permit 10.0.0.0/8
```
#### デバイス **C** の設定

ip msdp default-peer 10.1.1.1 prefix-list site-b ge 32 ip prefix-list site-b permit 10.0.0.0/8

### 例:**MSDP** メッシュ グループの設定

次に、3 台のデバイスを MSDP メッシュ グループのフル メッシュ メンバになるように設定す る例を示します。

### デバイス **A** の設定

```
ip msdp peer 10.2.2.2
ip msdp peer 10.3.3.3
ip msdp mesh-group test-mesh-group 10.2.2.2
ip msdp mesh-group test-mesh-group 10.3.3.3
```
### デバイス **B** の設定

```
ip msdp peer 10.1.1.1
ip msdp peer 10.3.3.3
ip msdp mesh-group test-mesh-group 10.1.1.1
ip msdp mesh-group test-mesh-group 10.3.3.3
```
### デバイス **C** の設定

```
ip msdp peer 10.1.1.1
ip msdp peer 10.2.2.2
ip msdp mesh-group test-mesh-group 10.1.1.1
ip msdp mesh-group test-mesh-group 10.2.2.2
```
## <span id="page-43-0"></span>マルチキャスト送信元検出プロトコルに関するその他の 関連資料

#### 関連資料

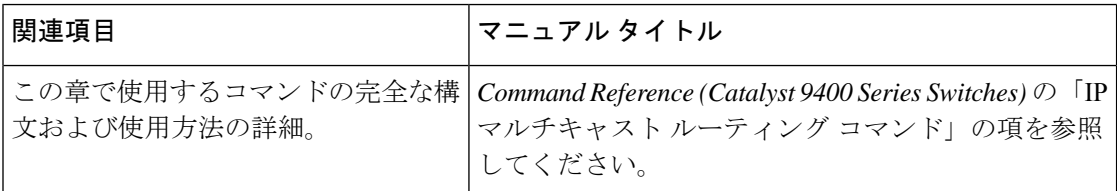

### <span id="page-43-1"></span>**Multicast Source Discovery Protocol** の機能履歴と情報

次の表に、このモジュールで説明した機能に関するリリース情報を示します。この表は、ソフ トウェア リリース トレインで各機能のサポートが導入されたときのソフトウェア リリースだ けを示しています。その機能は、特に断りがない限り、それ以降の一連のソフトウェアリリー スでもサポートされます。

プラットフォームのサポートおよびシスコ ソフトウェア イメージのサポートに関する情報を 検索するには、CiscoFeature Navigator を使用します。CiscoFeature Navigator にアクセスするに は、[www.cisco.com/go/cfn](http://www.cisco.com/go/cfn) に移動します。Cisco.com のアカウントは必要ありません。

| 機能名                                           | リリース                           | 機能情報                                                                                                    |
|-----------------------------------------------|--------------------------------|----------------------------------------------------------------------------------------------------|
| <b>Multicast Source</b><br>Discovery Protocol | Cisco IOS XE Everest<br>16.6.1 | MSDP は複数の PIM-SM ドメインを接続する<br>メカニズムです。MSDPは、他のPIMドメイ<br>ン内のマルチキャスト送信元を検出すること<br>を目的としています。MSDPの主な利点は、<br>(一般的な共有ツリーではなく) ドメイン間<br>ソースツリーをPIM-SM ドメインで使用でき<br>るようにし、複数の PIM-SMドメインを相互<br>接続する複雑性を軽減することです。 |

表 **<sup>1</sup> : Multicast Source Discovery Protocol** の機能情報